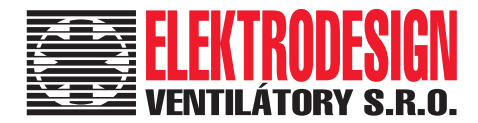

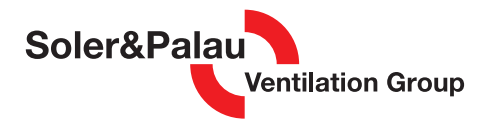

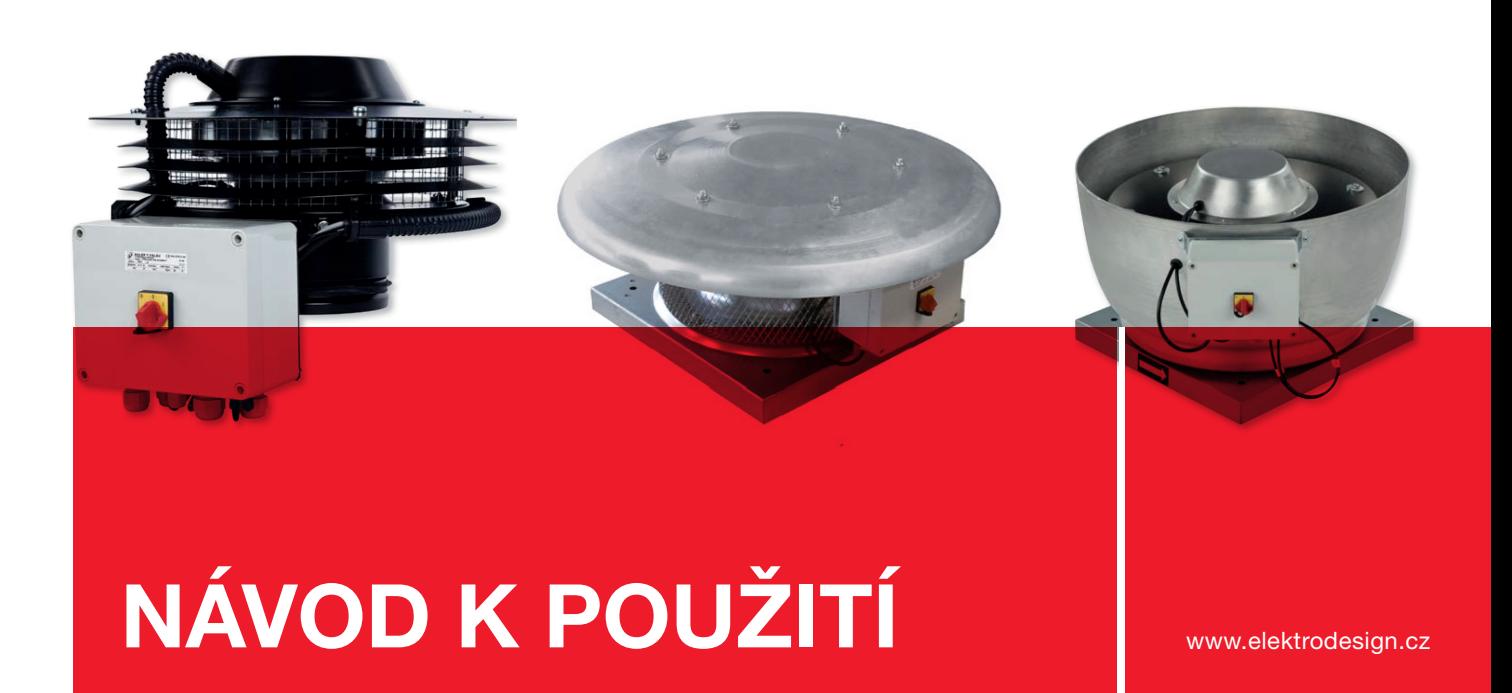

## CTB/CRHB-N/CRVB-N Ecowatt Plus inteligentní střešní ventilátory pro DCV systémy

PRODEJ PRAHA Boleslavova 15, 140 00 Praha 4 tel.: 241 00 10 10–11, fax: 241 00 10 90

CENTRÁLNÍ SKLAD Boleslavská 1420, 250 01 Stará Boleslav tel.: 326 90 90 20, 30, fax: 326 90 90 90

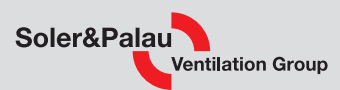

## Obsah

 $\overline{2}$ 

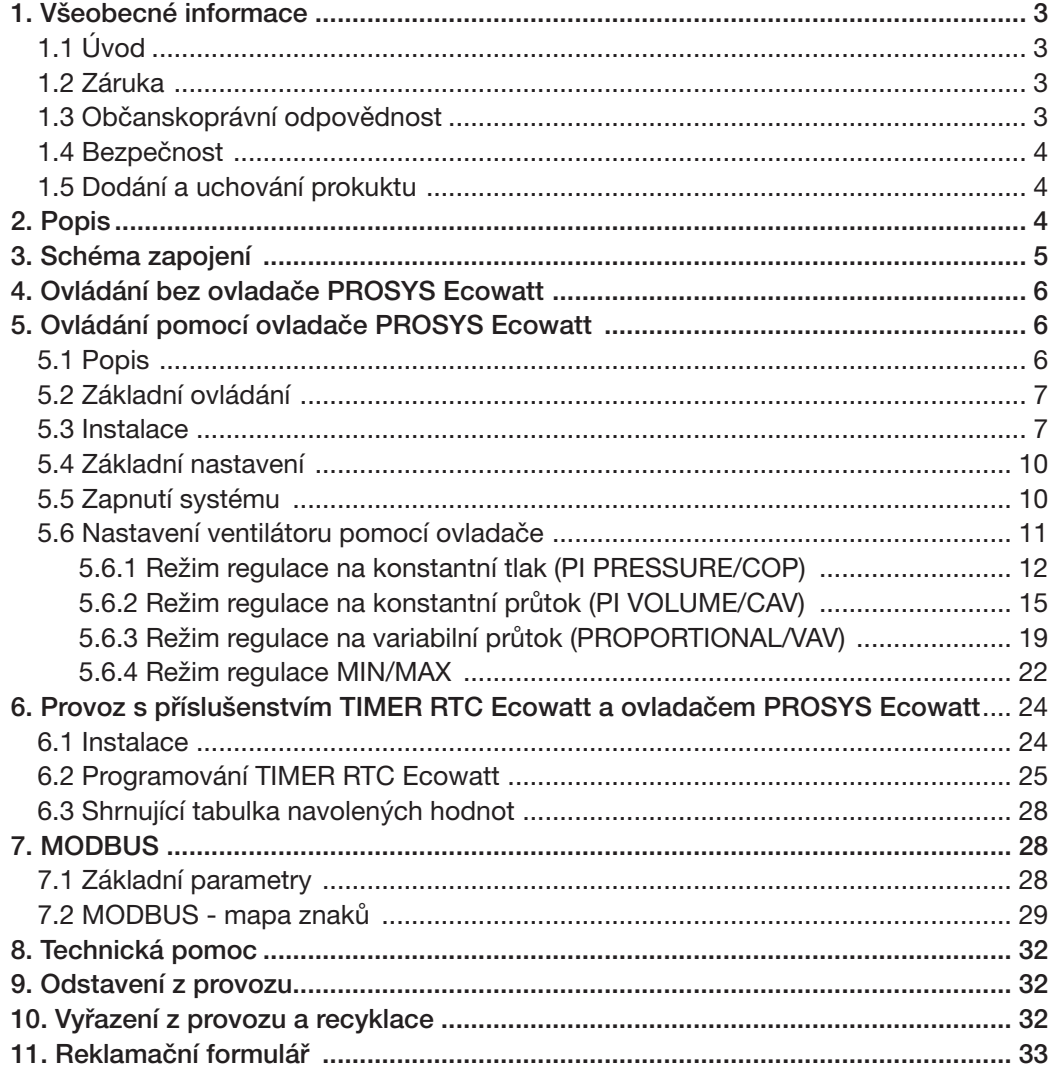

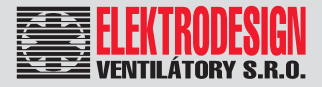

### 1. VŠEOBECNÉ INFORMACE

### 1.1 ÚVOD

Tento manuál je určen pro ventilátory CTB, CRHB-N, CRVB-N Ecowatt Plus. Jeho cílem je poskytnout co nejvíce informací pro bezpečnou instalaci, uvedení do provozu a používání tohoto zařízení. Vzhledem k tomu, že se naše výrobky neustále vyvíjejí, vyhrazujeme si právo na změnu tohoto návodu bez předchozího upozornění.

### 1.2 ZÁRUKA

Nezaručujeme vhodnost použití přístrojů pro zvláštní účely, určení vhodnosti je plně v kompetenci zákazníka a projektanta. Záruka na přístroje je dle platných právních předpisů. Záruka platí pouze v případě dodržení všech pokynů pro montáž a údržbu, včetně provedení ochrany. Záruka se vztahuje na výrobní vady, vady materiálu nebo závady funkce přístroje.

#### Záruka se nevztahuje za vady vzniklé:

- nevhodným použitím a projektem
- nesprávnou manipulací (nevztahuje se na mechanické poškození)
- při dopravě (náhradu za poškození vzniklé při dopravě je nutno uplatňovat u přepravce)
- chybnou montáží, nesprávným elektrickým zapojením, nebo jištěním
- nesprávnou obsluhou
- neodborným zásahem do přístroje
- demontáží přístroje
- použitím v nevhodných podmínkách, nebo nevhodným způsobem
- opotřebením způsobeným běžným používáním
- zásahem třetí osoby
- vlivem živelní pohromy

#### Při uplatnění záruky je nutno předložit protokol, který obsahuje:

- údaje o reklamující firmě
- datum a číslo prodejního dokladu
- přesnou specifikaci závady
- schéma zapojení a údaje o jištění
- při spuštění zařízení naměřené hodnoty
	- napětí
	- proudu
	- teploty vzduchu

Záruční oprava se provádí zásadně na rozhodnutí firmy ELEKTRODESIGN ventilátory spol. s r.o. v servisu firmy, nebo v místě instalace. Způsob odstranění závady je výhradně na rozhodnutí servisu firmy ELEKTRODESIGN ventilátory spol. s r.o. Reklamující strana obdrží písemné vyjádření o výsledku reklamace. V případě neoprávněné reklamace hradí veškeré náklady na její provedení reklamující strana.

#### Záruční podmínky

Zařízení musí být namontováno odbornou montážní vzduchotechnickou firmou. Elektrické zapojení musí být provedeno odbornou elektrotechnickou firmou. Instalace a umístění zařízení musí být bezpodmínečně provedeny v souladu s ČSN 33 2000-4-42 (IEC 364-4-42). Na zařízení musí být provedena výchozí revize elektro dle ČSN 33 1500. Zařízení musí být zaregulováno. Při spuštění zařízení je nutno změřit výše uvedené hodnoty a o měření pořídit záznam, potvrzený firmou uvádějící zařízení do provozu. V případě reklamace zařízení je nutno spolu s reklamačním protokolem předložit záznam vpředu uvedených parametrů z uvedení do provozu spolu s výchozí revizí, kterou provozovatel pořizuje v rámci zprovoznění a údržby elektroinstalace.

Po dobu provozování je nutno provádět pravidelné revize elektrického zařízení ve lhůtách dle ČSN 33 1500 a kontroly, údržbu a čištění vzduchotechnického zařízení.

Při převzetí zařízení a jeho vybalení z přepravního obalu je zákazník povinen provést následující kontrolní úkony. Je třeba zkontrolovat neporušenost zařízení, dále zda dodané zařízení přesně souhlasí s objednaným zařízením. Je nutno vždy zkontrolovat, zda štítkové a identifikační údaje na přepravním obalu, zařízení, či motoru odpovídají projektovaným a objednaným parametrům. Vzhledem k trvalému technickému vývoji zařízení a změnám technických parametrů, které si výrobce vyhrazuje, a dále k časovému odstupu projektu od realizace vlastního prodeje nelze vyloučit zásadní rozdíly v parametrech zařízení k datu prodeje. O takových změnách je zákazník povinen se informovat u výrobce nebo dodavatele před objednáním zboží. Na pozdější reklamace nemůže být brán zřetel.

## 1.3 OBČANSKOPRÁVNÍ ODPOVĚDNOST

Ventilátory CTB, CRHB-N, CRVB-N Ecowatt Plus jsou součástí inteligentního systému centrálního větrání, který je založen na použití speciálních prvků pro DCV systémy (větrání řízené skutečnou potřebou). Výrobce ani prodejce nenese odpovědnost za vady vzniklé:

- nevhodným používáním
- běžným opotřebením součástek
- nedodržením pokynů týkajících se bezpečnosti, instalace, uvedení do provozu a použití, které jsou uvedené v tomto návodu
- použitím neoriginálních součástek

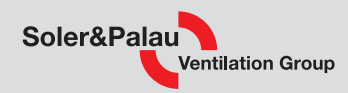

### 1.4 BEZPEČNOST

Dodržením tohoto návodu by nemělo vzniknout žádné riziko týkající se bezpečnosti, zdraví a životního prostředí v souladu se směrnicemi ES (s označením CE). Totéž platí pro ostatní výrobky použité v zařízení nebo při instalaci. Následující všeobecné informace považujte za důležité:

- Dodržujte bezpečnostní pokyny, aby nedošlo ke škodám na zařízení či ke zranění osob.
- Technické informace uvedené v tomto návodu nesmějí být měněny.
- Je zakázáno zasahovat do motoru zařízení.
- Motory zařízení musejí být připojeny do jednofázové elektrické sítě střídavého napětí 230 V / 50 Hz.
- Aby zařízení vyhovovalo směrnicím ES, musí být zařízení připojeno k elektrické síti v souladu s platnými předpisy.
- Zařízení musí být nainstalováno takovým způsobem, aby za běžných provozních podmínek nemohlo dojít ke kontaktu s jakoukoliv pohyblivou částí a/nebo částí pod napětím.
- Zařízení vyhovuje platným předpisům pro provoz elektrických zařízení.
- Před jakýmkoliv zásahem do zařízení je nutné jej vždy odpojit od napájení.
- Při manipulaci či údržbě zařízení je nutné používat vhodné nástroje.
- Zařízení musí být používáno pouze pro účely, pro které je určeno.
- Tento spotřebič nesmí používat děti mladší 8 let a osoby se sníženými fyzickými, smyslovými či mentálními schopnostmi nebo osoby s nedostatkem zkušeností a znalostí, pokud nejsou pod dozorem zodpovědné osoby nebo pokud nebyly dostatečně poučeny o bezpečném používání zařízení a u nichž nemůže dojít k pochopení rizik s tím spojených. Uživatel musí zajistit, aby si se zařízením nehrály děti. Čištění a údržbu zařízení nesmí provádět děti bez dozoru.

### 1.5 DODÁNÍ A UCHOVÁNÍ PRODUKTŮ

Při přebíráni zařízení zkontrolujte úplnost a stav produktu, aby došlo k včasnému odhalení jakýchkoliv závad nebo chybějících dílů. Zařízení by mělo být uchováváno dále od nepříznivých vlivů prostředí a zabaleno tak, aby nedošlo v průběhu transportu k fyzickému poškození.

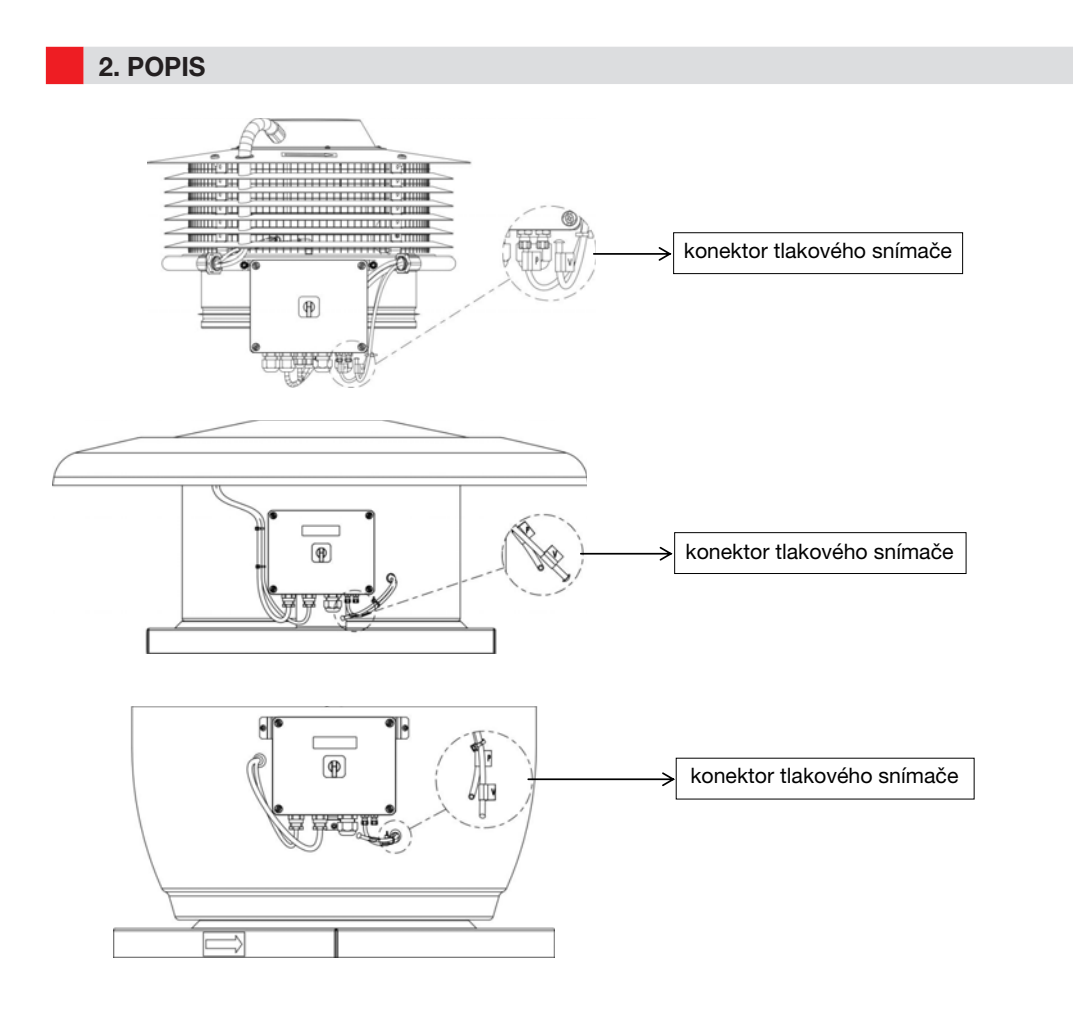

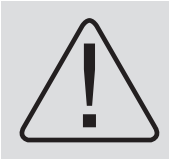

Upozornění – Na spodní straně elektronické desky jsou 2 hadičky (s označením V a P) jdoucí z vnitřní části ventilátoru. Jsou využívány pro kontrolu tlaku ventilátoru. V rámci továrního nastavení je na ventilátoru nastaven režim regulace na konstantní tlak (COP), při tomto zapojení je připojena pouze trubice P a ostatní jsou zaslepeny. Bez předchozího přečtení návodu neprovádějte žádné změny v zapojení trubic.

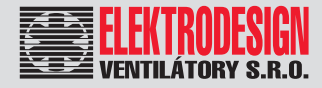

### 3. SCHÉMA ZAPOJENÍ

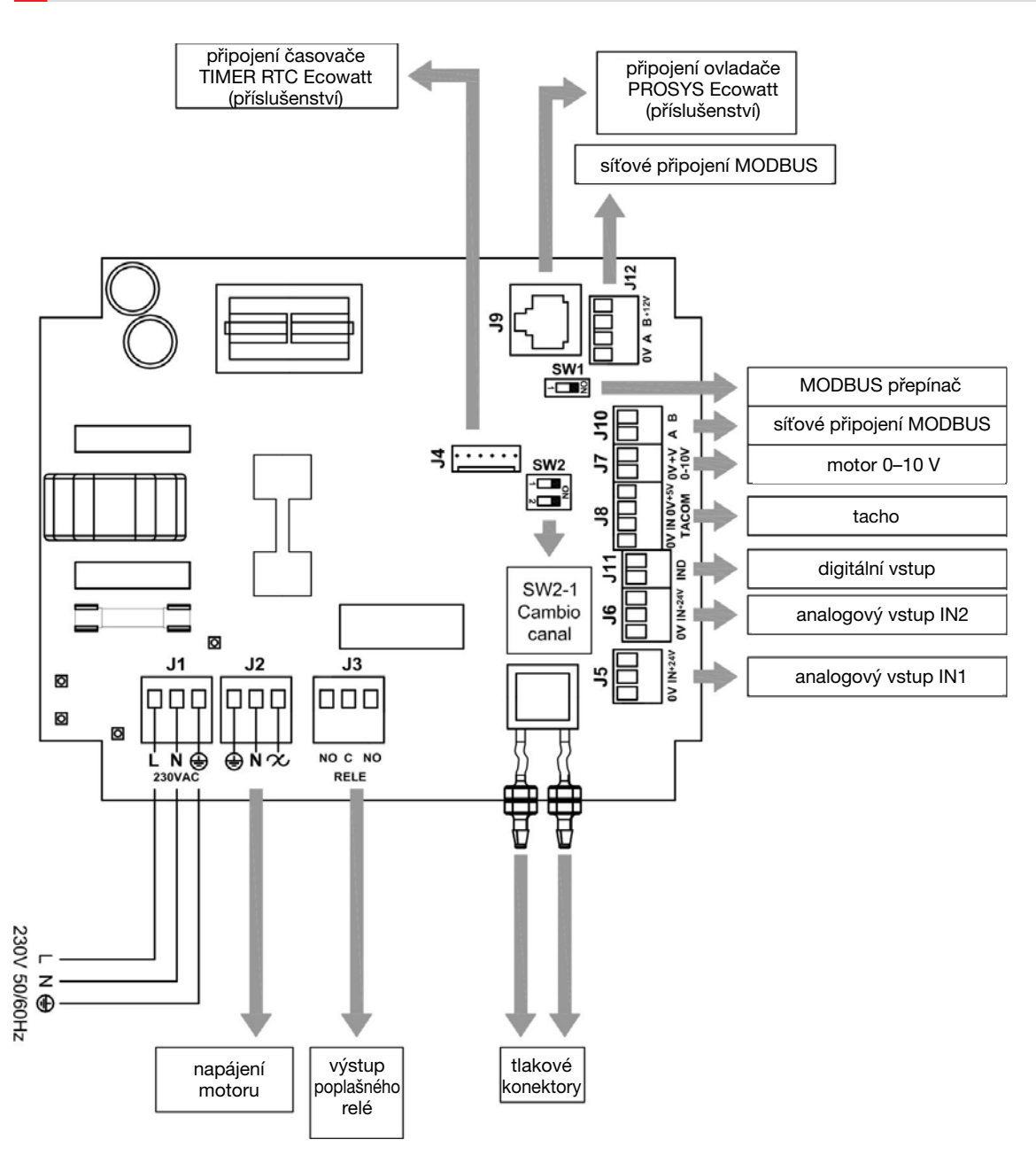

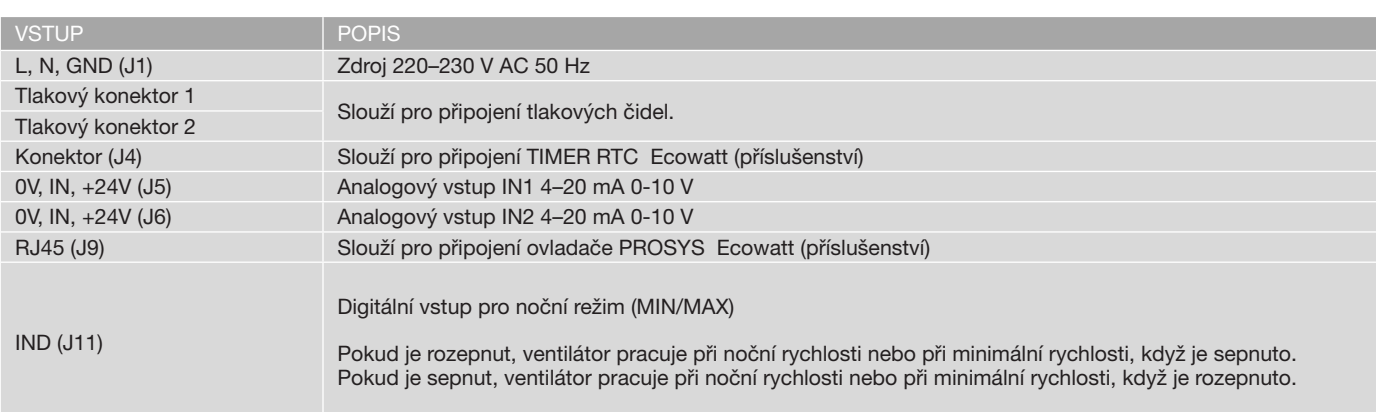

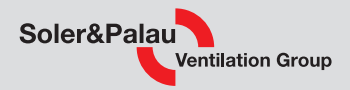

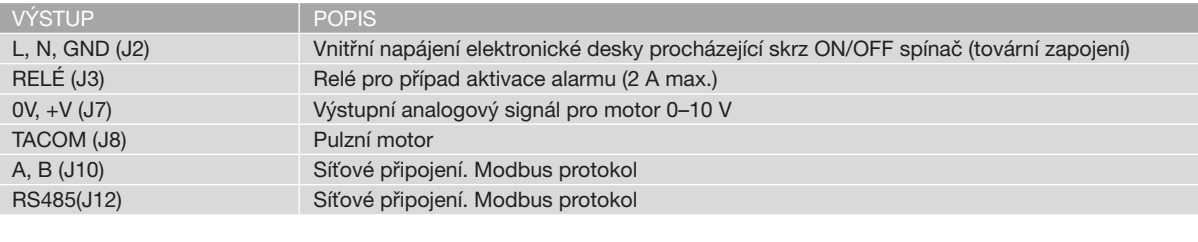

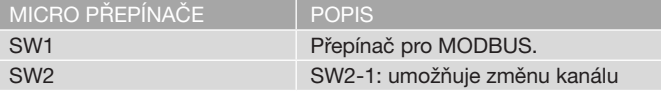

### 4. OVLÁDÁNÍ BEZ OVLADAČE PROSYS Ecowatt

Ventilátory CTB, CRHB, CRVB Ecowatt Plus jsou schopny pracovat v režimu konstantního tlaku (COP/PI PRESSURE) pomocí diferenciálního snímače tlaku umístěného na straně sání a v předdefinovaném pracovním bodě 100 Pa.

### 5. OVLÁDÁNÍ POMOCÍ OVLADAČE PROSYS Ecowatt

Ovladač PROSYS Ecowatt je dodáván jako volitelné příslušenství, které umožňuje regulaci ventilátoru v následujících režimech:

- Regulace na konstantní tlak (PI PRESSURE/COP) s možností upravit parametry pracovního bodu.
- Regulace na konstantní průtok (PI VOLUME/CAV) s možností upravit parametry pracovního bodu.
- Regulace s řízeným průtokem vzduchu (PROPORTIONAL/VAV), v tomto případě je nutné připojit externí snímač s analogovým výstupem 0-10 V nebo 4–20 mA.
- MIN/MAX operační režim, v tomto případě je nutné připojit externí snímač s digitálním výstupem, časovač nebo externí relé.

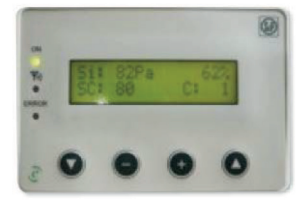

## 5.1. POPIS

Ovladač PROSYS Ecowatt slouží k zobrazení a úpravě parametrů jednotlivých režimů. Ovladač umožnuje následující:

- zobrazit parametry a proměnné
- ukládat nastavení
- zobrazit nastavení
- nastavit zařízení a operační režim
- vyhledat ostatní ventilátory dle jejich unikátních kanálů v síti

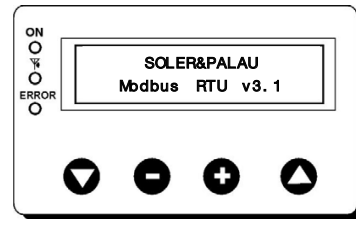

Ovladač disponuje LCD displejem s rozlišením 2 x 16 znaků, čtyřmi tlačítky a třemi LED diodami.

- tlačítko nahoru "Up"
- tlačítko dolů "Down"
- tlačítko plus "+"
- tlačítko mínus "-"
- LED dioda zapnuto "ON"
- LED dioda aktivní režim Modbus
- LED dioda chyba

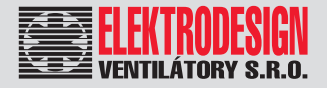

## 5.2 ZÁKLADNÍ OVLÁDÁNÍ

Pro případ změny nastavených parametrů mají jednotlivá tlačítka ovladače následující funkci:

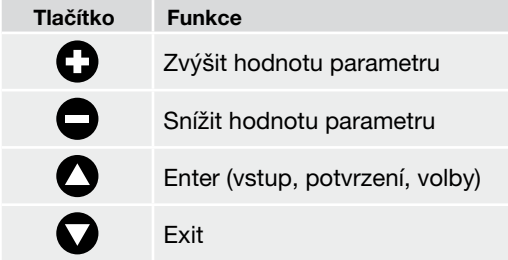

Pro každou obrazovku mohou mít jednotlivá tlačítka odlišné funkce - vždy tu, která je zobrazena na displeji nad tlačitkem.

Příklady

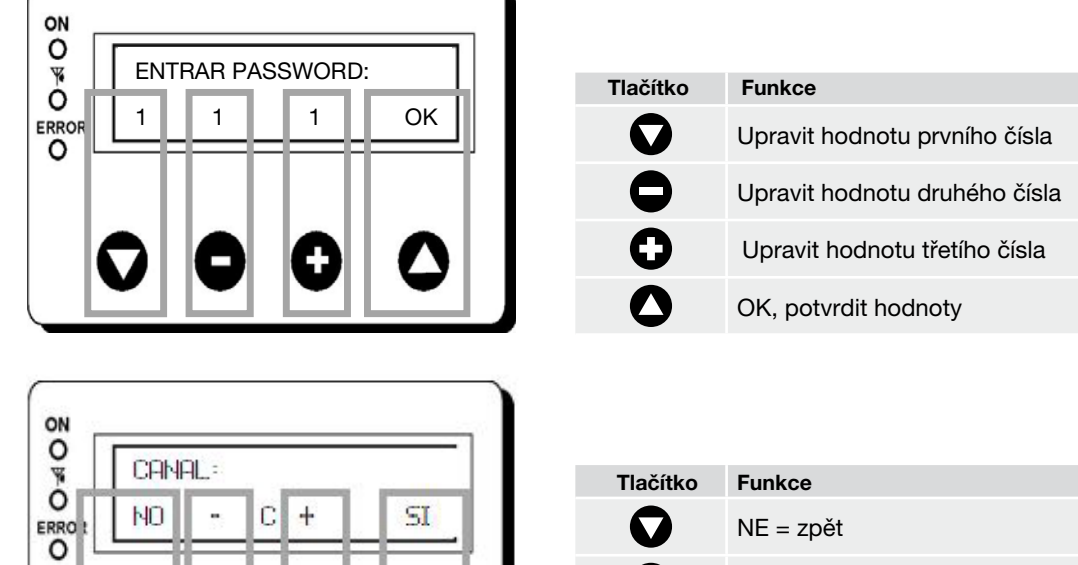

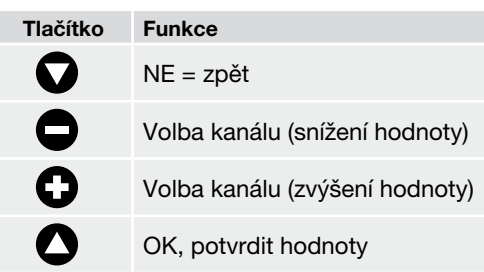

### 5.3 INSTALACE

Při instalaci je možně propojit jeden ovladač PROSYS Ecowatt s jedním ventilátorem nebo pomocí rozhraní Modbus propojit ovladač s více ventilátory.

Schéma zapojení pro jeden ventilátor

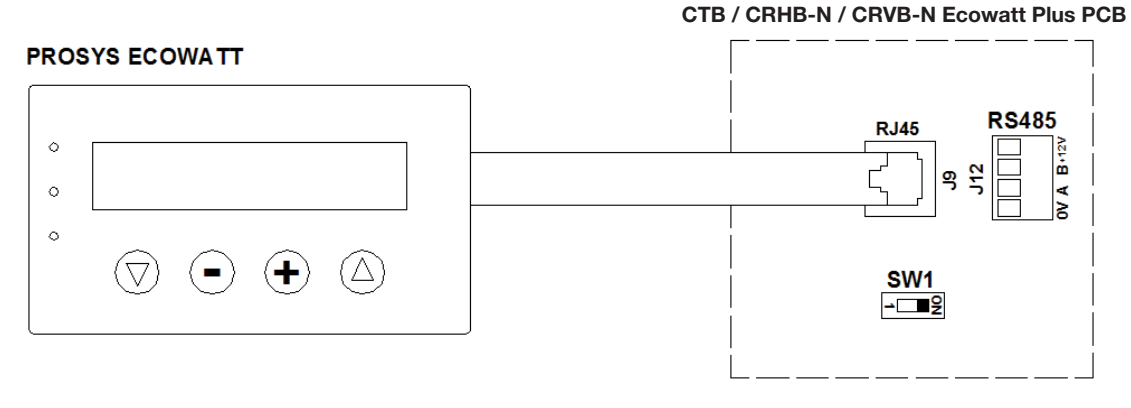

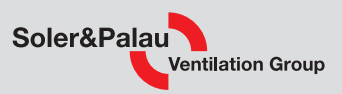

Maximální možný počet ventilátorů zapojených v jedné síti, které je možné ovládat jedním ovladačem PROSYS Ecowatt, je 32.

#### Schéma zapojení pro více ventilátorů

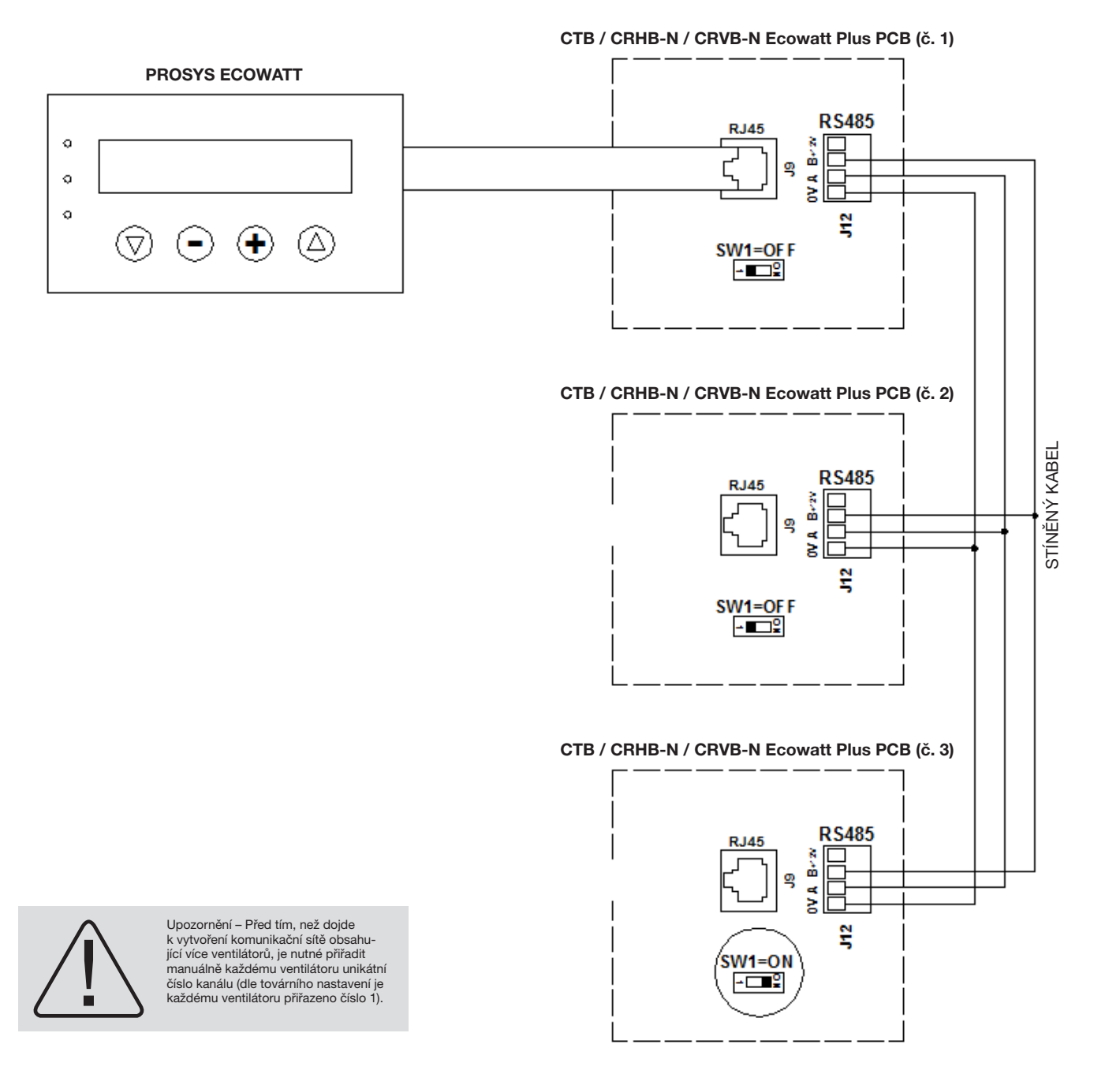

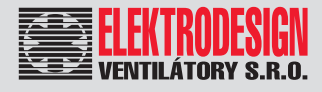

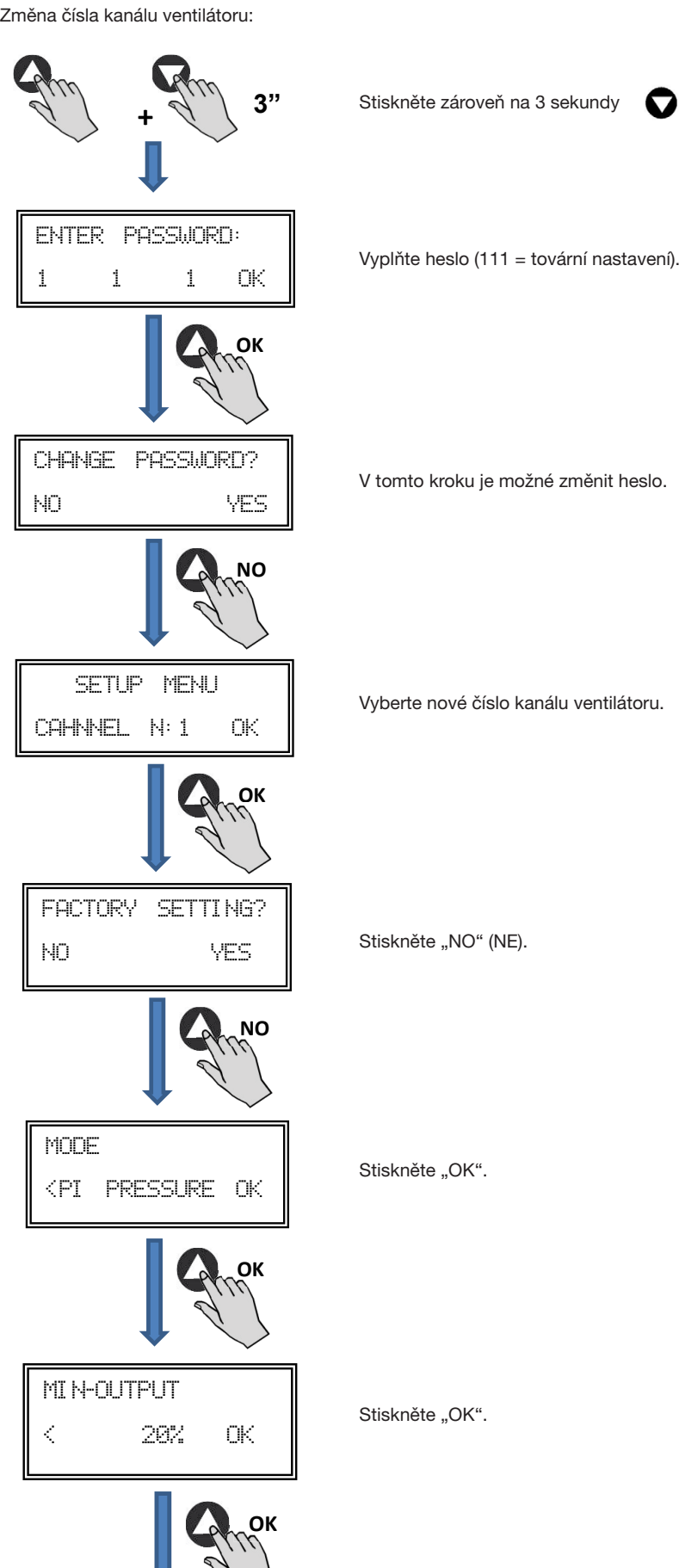

Vyberte nové číslo kanálu ventilátoru.

Stiskněte "NO" (NE).

V tomto kroku je možné změnit heslo.

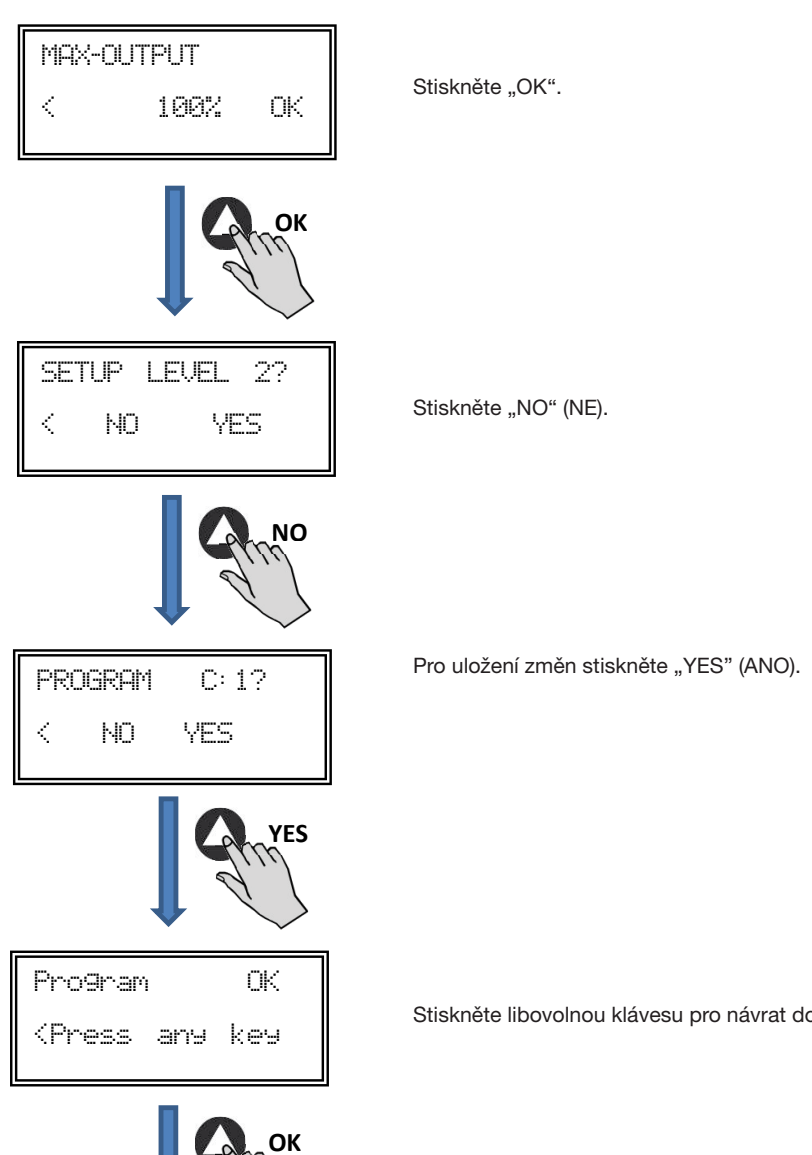

Stiskněte libovolnou klávesu pro návrat do hlavního menu.

- Vypněte ventilátor přepnutím ON/OFF vypínače do polohy "0".
- · Na desce přepněte mikropřepínač SW2-2 do pozice "OFF".
- Změna čísla kanálu bude dokončena zapnutím ventilátoru.

• The fan number change will be done when you restart the device Being PROSYS ECOWATT console connected to master unit, access to each unit by the number previously assigned through každému ventilátoru opakovaným stisknutím tlačítka v politika v politika v roku 1999. Je-li PROSYS Ecowatt připojen k hlavnímu ventilátoru (MASTER), přístup k ostatním ventilátorům je možný pomocí čísla kanálu přiřazeného

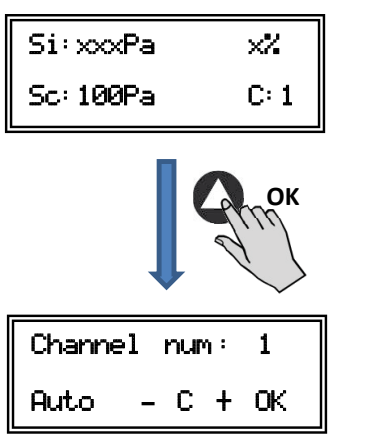

hlavní obrazovka

channel change screen screen screen screen screen screen screen screen screen screen screen screen screen screen změna kanálu

Soler&Palau

**Ventilation Group** 

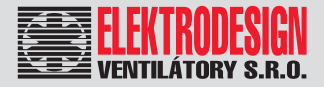

## 5.4 ZÁKLADNÍ NASTAVENÍ

Pro připojení zařízení k síti zapněte zařízení pomocí ON/OFF vypínače. V průběhu spouštění jednotky se zobrazí následující možnosti.<br>

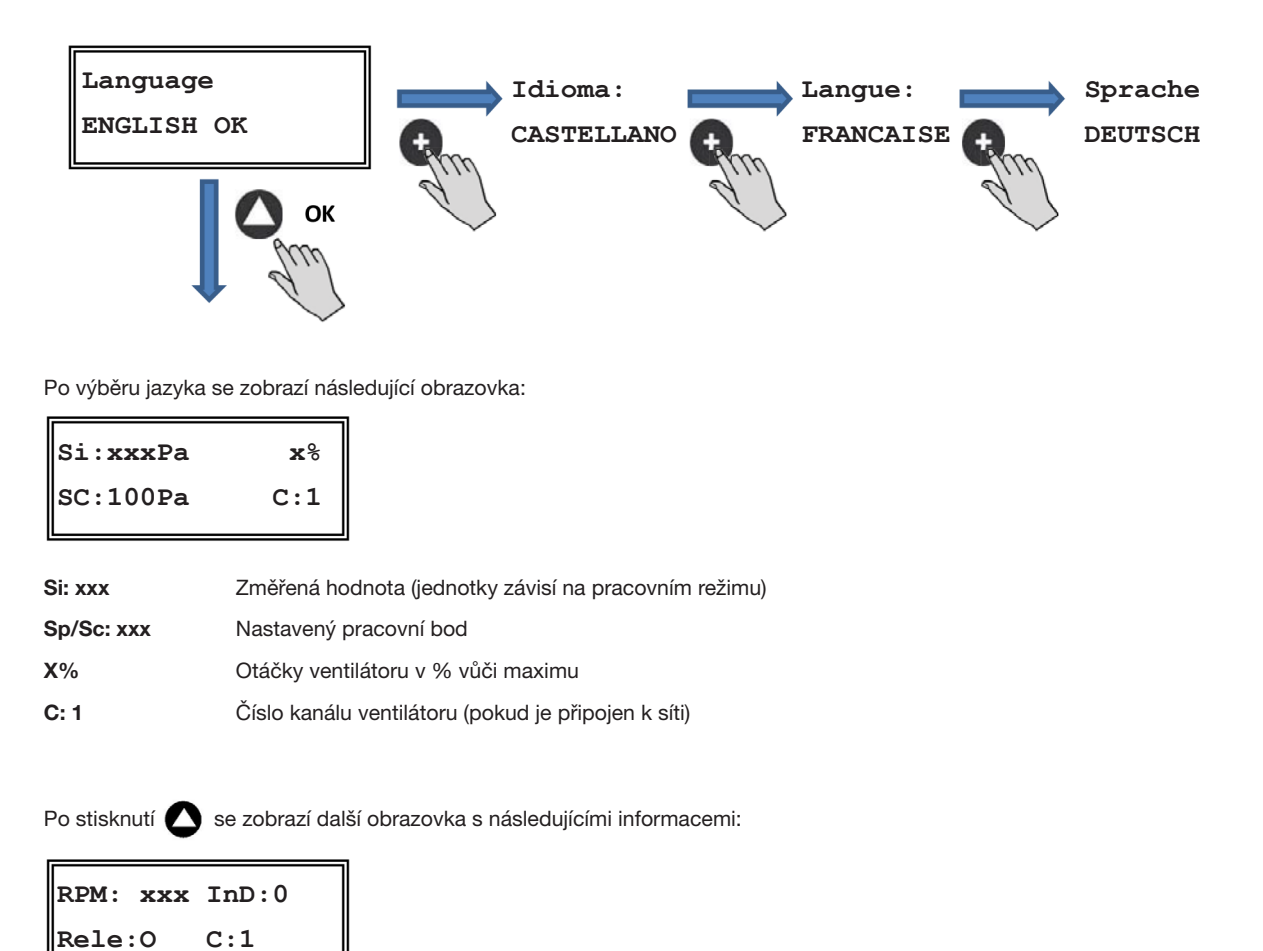

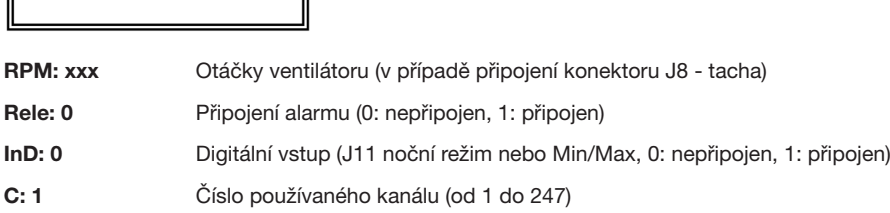

### 5.5 ZAPNUTÍ SYSTÉMU

Po zapojení a konfiguraci ventilátorů, zapněte ventilátory. Při zapínání se zobrazí počáteční obrazovka s verzí softwaru. Po třech sekundách dojde k začátku procesu vyhledávání dalších připojených jednotek. V případě, že proces proběhne úspěšně, dojde k zobrazení obrazovky s informacemi.

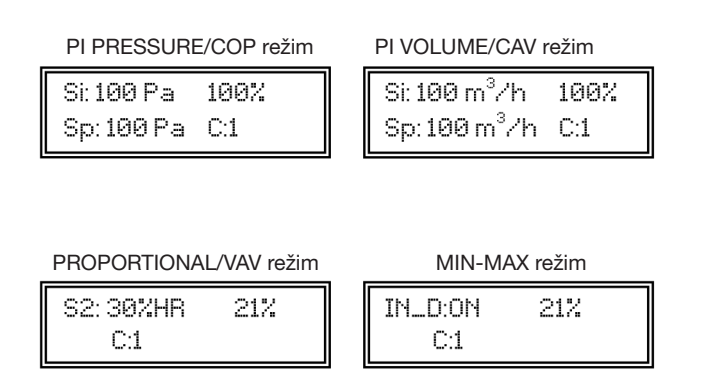

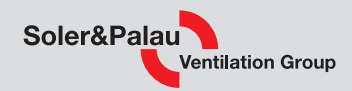

#### 5.6 NASTAVENÍ VENTILÁTORU POMOCÍ OVLADAČE Enter (vstup, potvrzení, volby)

#### Změna provozního režimu

Jakmile je jednotka zapojena a jazyk komunikace vybrán, postupujte dle následujícího postupu.

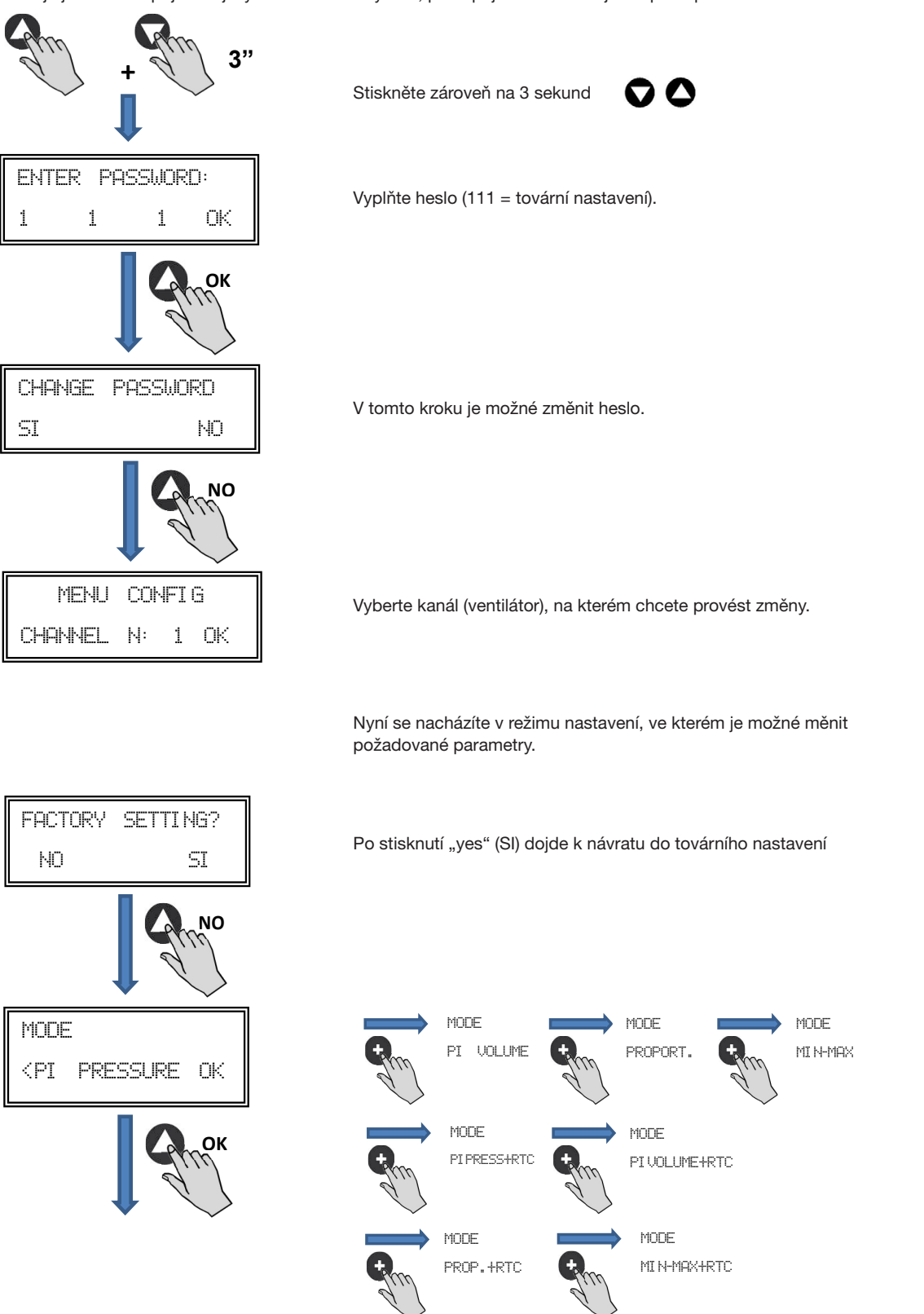

.<br>V závislosti na zvoleném režimu se jednotlivé parametry odlišují. Pracovní režimy, jejichž popis končí na RTC (viz obr.) fungují pouze v kombinaci s časovačem TIMER RTC Ecowatt.

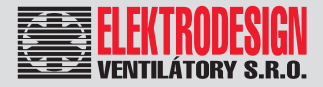

#### 5.6.1. Režim regulace na konstantní tlak (PI PRESSURE/COP)

**6.6.2. Operation PI PRESSURE/COP mode** Ventilátor v továrním nastavení pracuje v režimu COP, je však také možné připojit externí tlakové čidlo (0–10 V nebo 4–20 mA), které by mělo být připojeno ke konektoru J5 nebo J6. Přestant pressure mode. However, it is also work in constant pressure model possible to connect an external pressure transducer (0-10V or 4-20mA) that should be connected to J5 or J6 terminals.

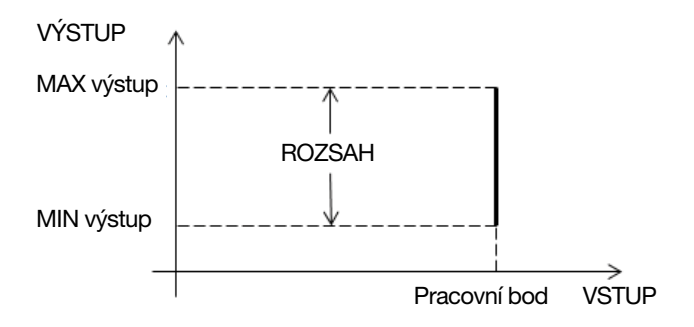

Po vybrání režimu PI PRESSURE/COP lze měnit následující parametry.

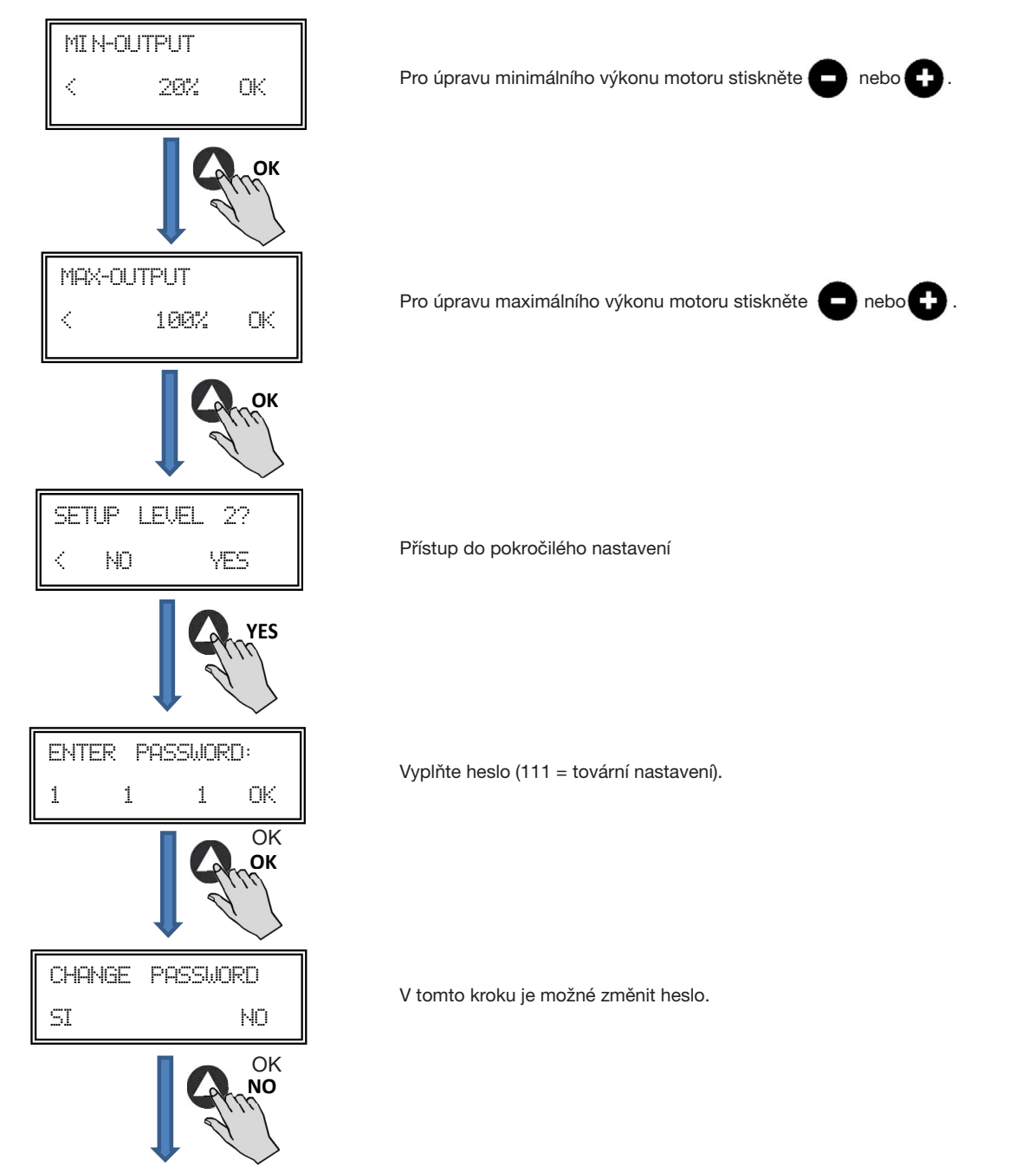

www.elektrodesign.cz

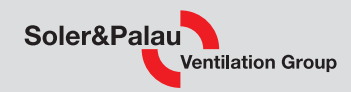

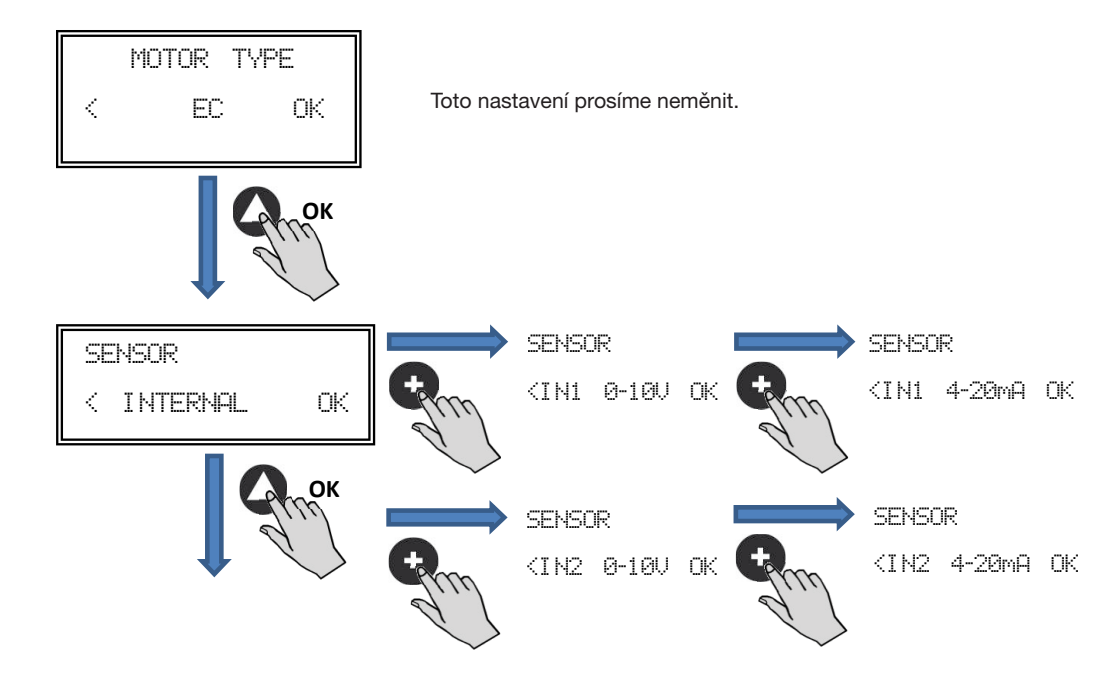

Druh snímače:

- VNITŘNÍ (INTERNAL): Vnitřní tlakové diferenciální čidlo
- **IN1 0-10 V:** Externí analogové čidlo 0–10 V (konektor J5)
- **Internal sensor with an IN1 4-20 mA:** *I* terminal series with an IN1  $\alpha$  terminal series with an IN1  $\alpha$ • **IN1 4-20 mA**: Externí analogové čidlo 4–20 mA (konektor J5)
- **IN1 0-10V:** External sensor with analog signal 0-10V (J5 terminal) • IN2 0-10 V: **Externí analogové čidlo 0–10 V (konektor J6**)
- IN2 4-20 mA: Externí analogové čidlo4–20 mA (konektor J6)  $\cdots$

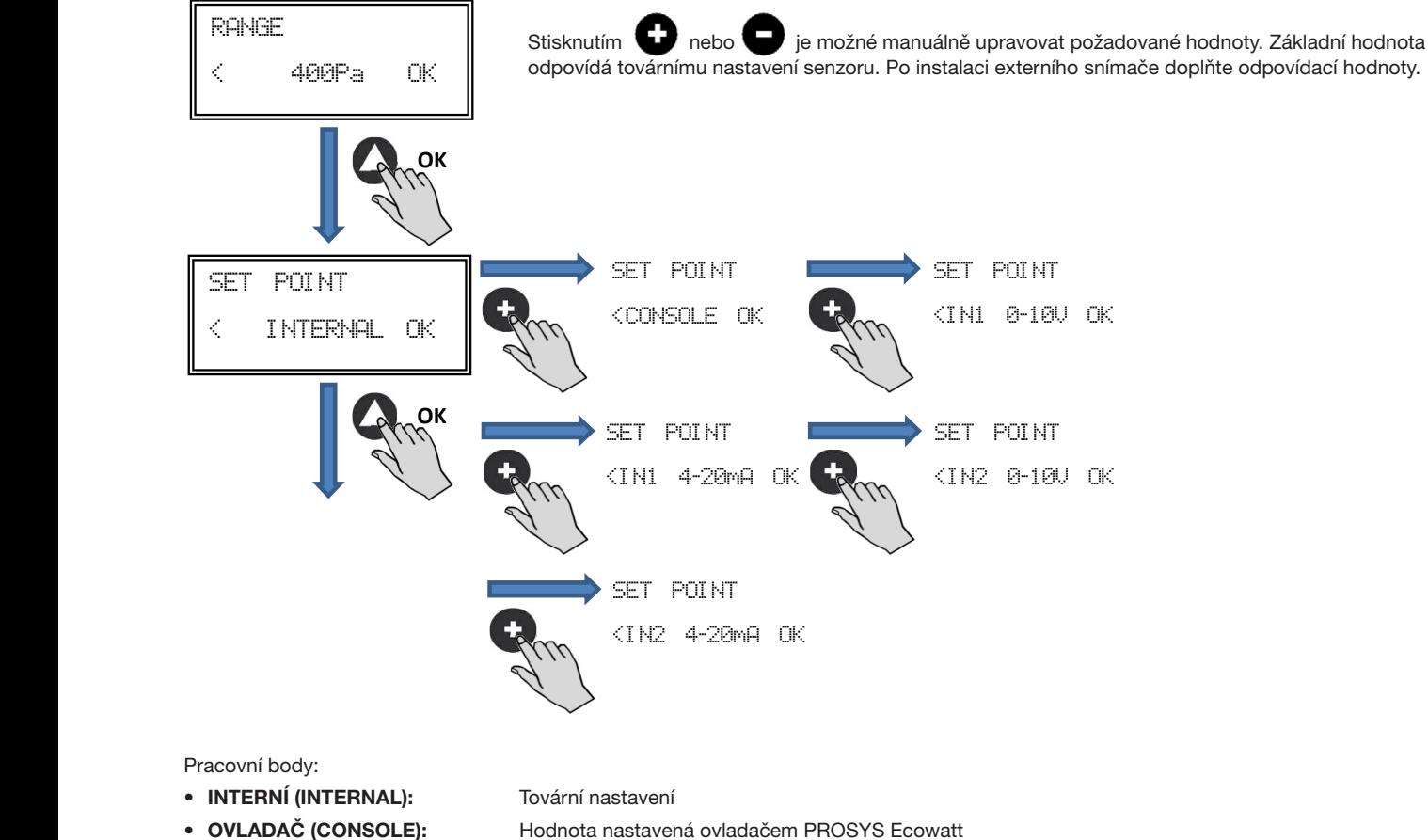

- 
- $\cdot$  IN1/IN2 4-20 mA:
- **IN1/IN2 0-10V:** Value set by external potentiometer (0-10V)
- **IN1/IN2 0–10 V: hodnota nastavená externím potenciometrem (0–10 V) interval potenciometrem** (0–10 V)
- IN1/IN2 4–20 mA: Hodnota nastavená externím potenciometrem (4–20 mA)

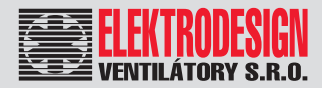

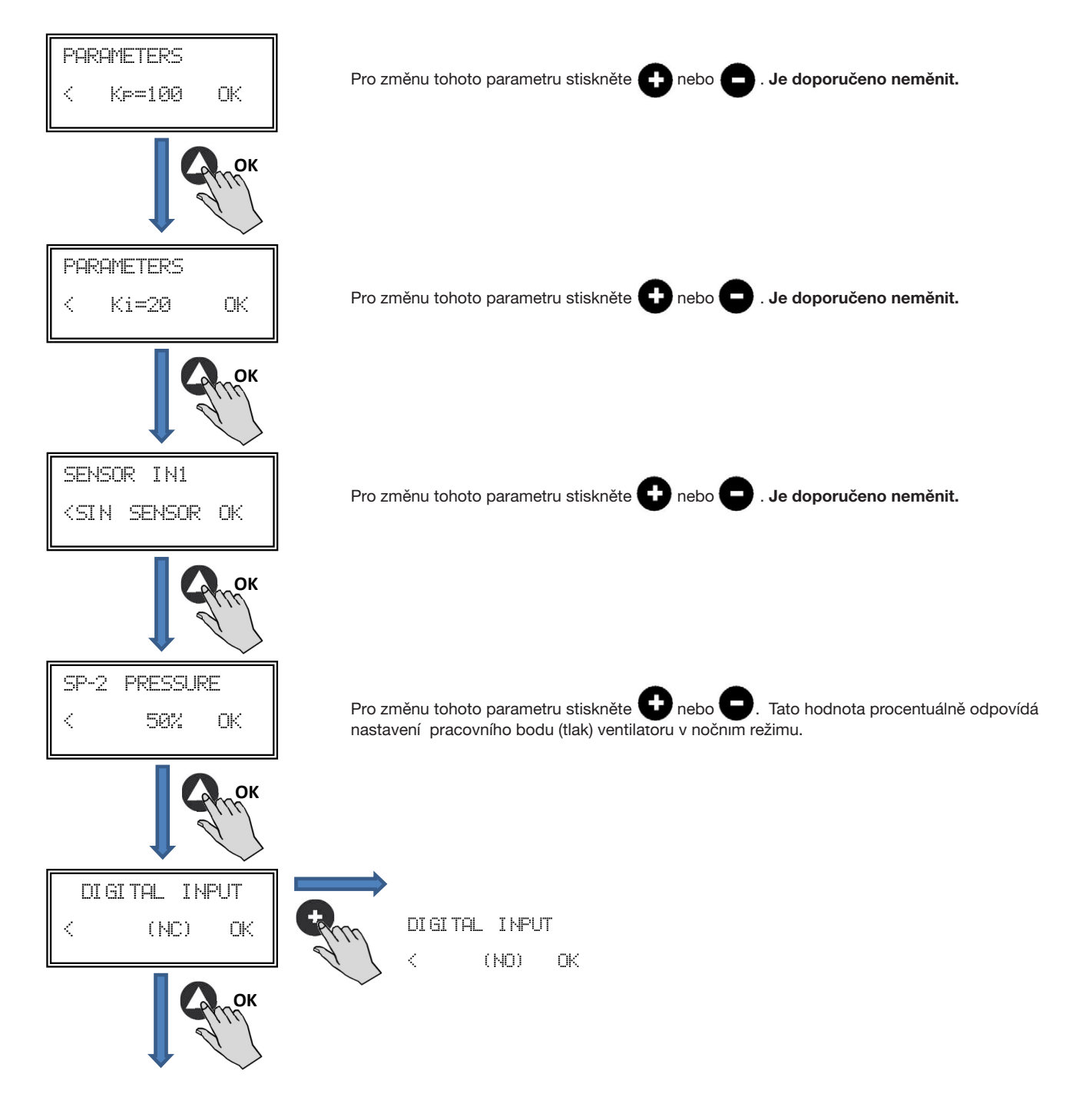

Digitální vstup:

- enta<br> **NC:** Standardně sepnutý kontakt. Ventilátor přejde do nočního režimu, jakmile je kontakt rozepnut.
- 
- w. Volumator projac ao hoofmio rozhri • NO: Standardně rozepnutý kontakt. Ventilátor přejde do nočního režimu, jakmile je kontakt sepnut.

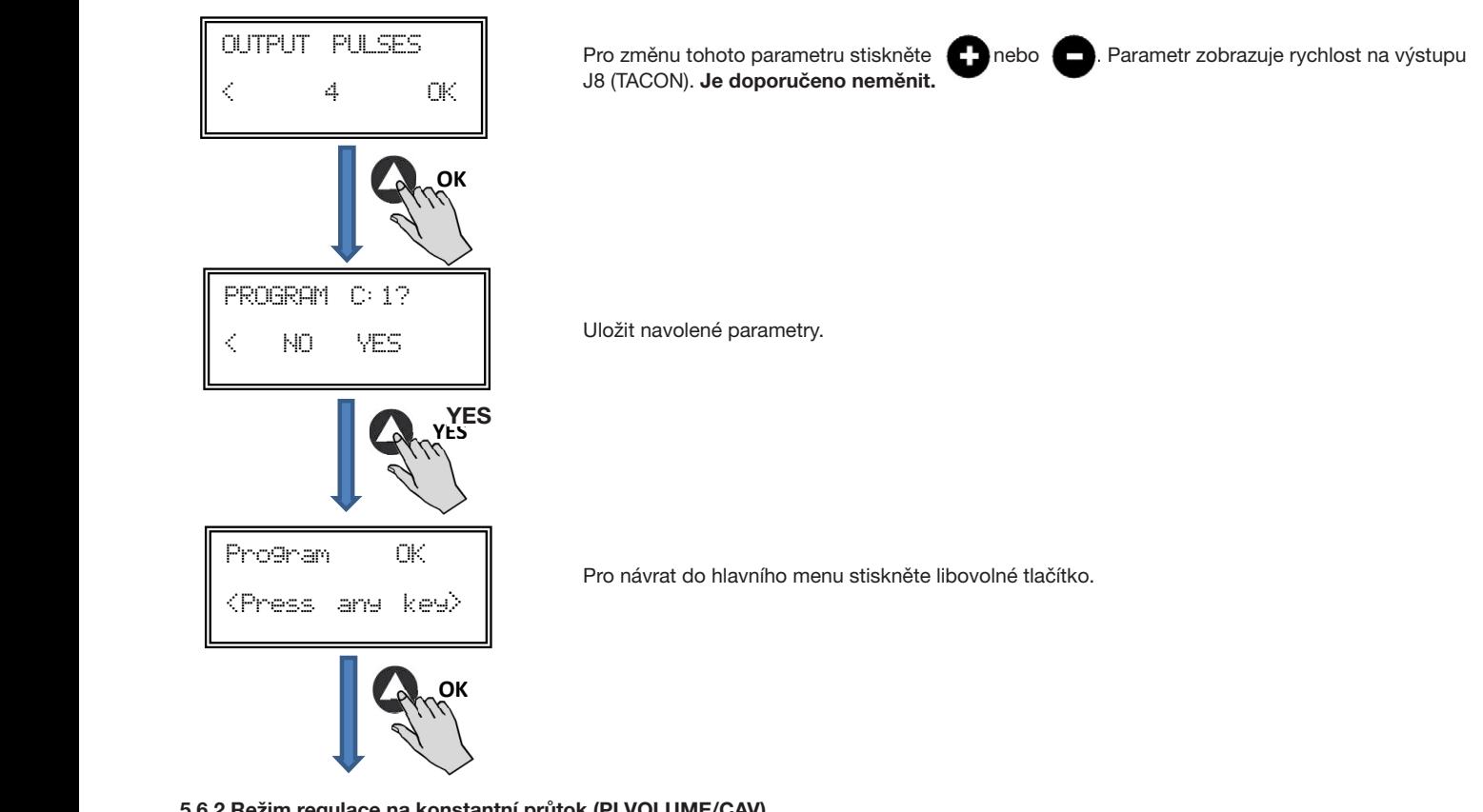

#### tion. Place tubes marked with "V" and "P" as is represented below. **6.6.3. Operation PI VOLUME/CAV mode** 5.6.2 Režim regulace na konstantní průtok (PI VOLUME/CAV)

Před výběrem tohoto režimu (pomocí PROSYS Ecowatt) je nejprve nutné změnit zapojení tlakových konektorů. Zapojte konektory V a P tak, jak je uvedeno na schématu níže. That is represented viene protestante and "P" and "P" and "P" and "P" and "P" and "P" and "P" and "P" and "P" and "P" and "P" and "P" and "P" and "P" and "P" and "P" and "P" and "P" and "P" and

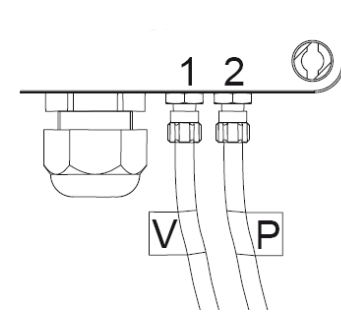

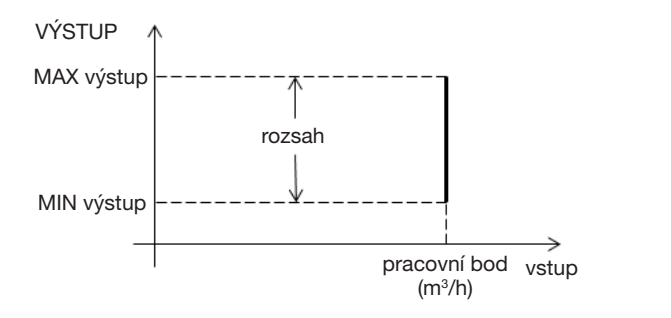

Po zvolení režimu PI VOLUME/CAV lze měnit následující parametry.

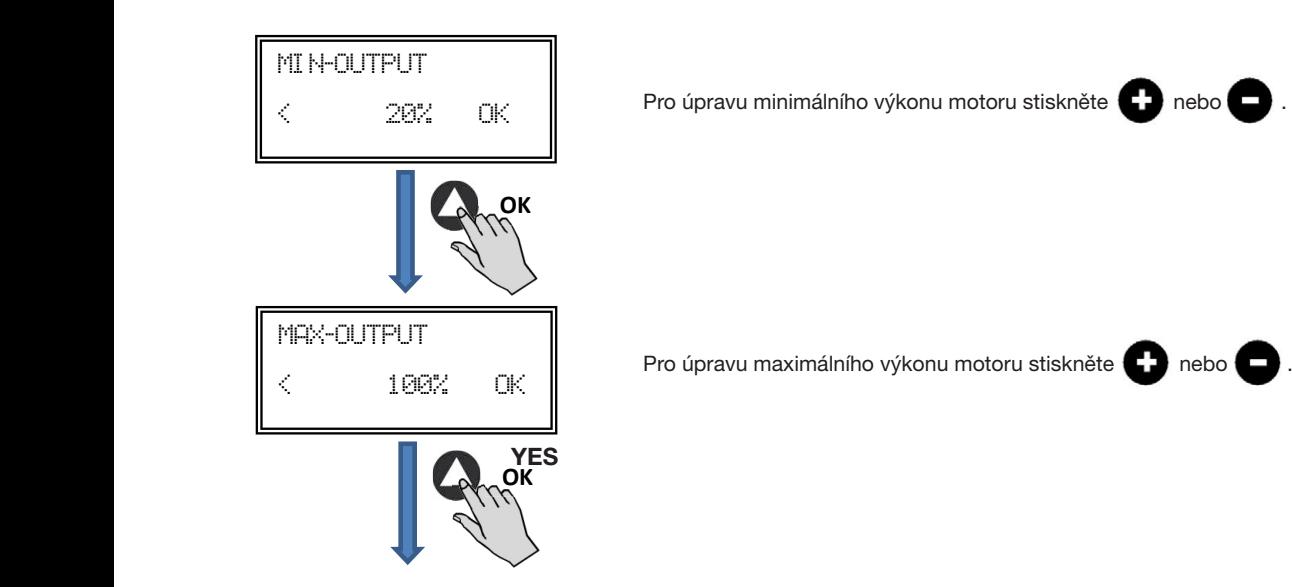

elektrodesign@elektrodesign.cz

Soler&Palau

**Ventilation Group** 

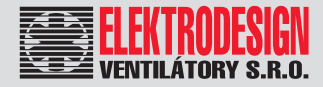

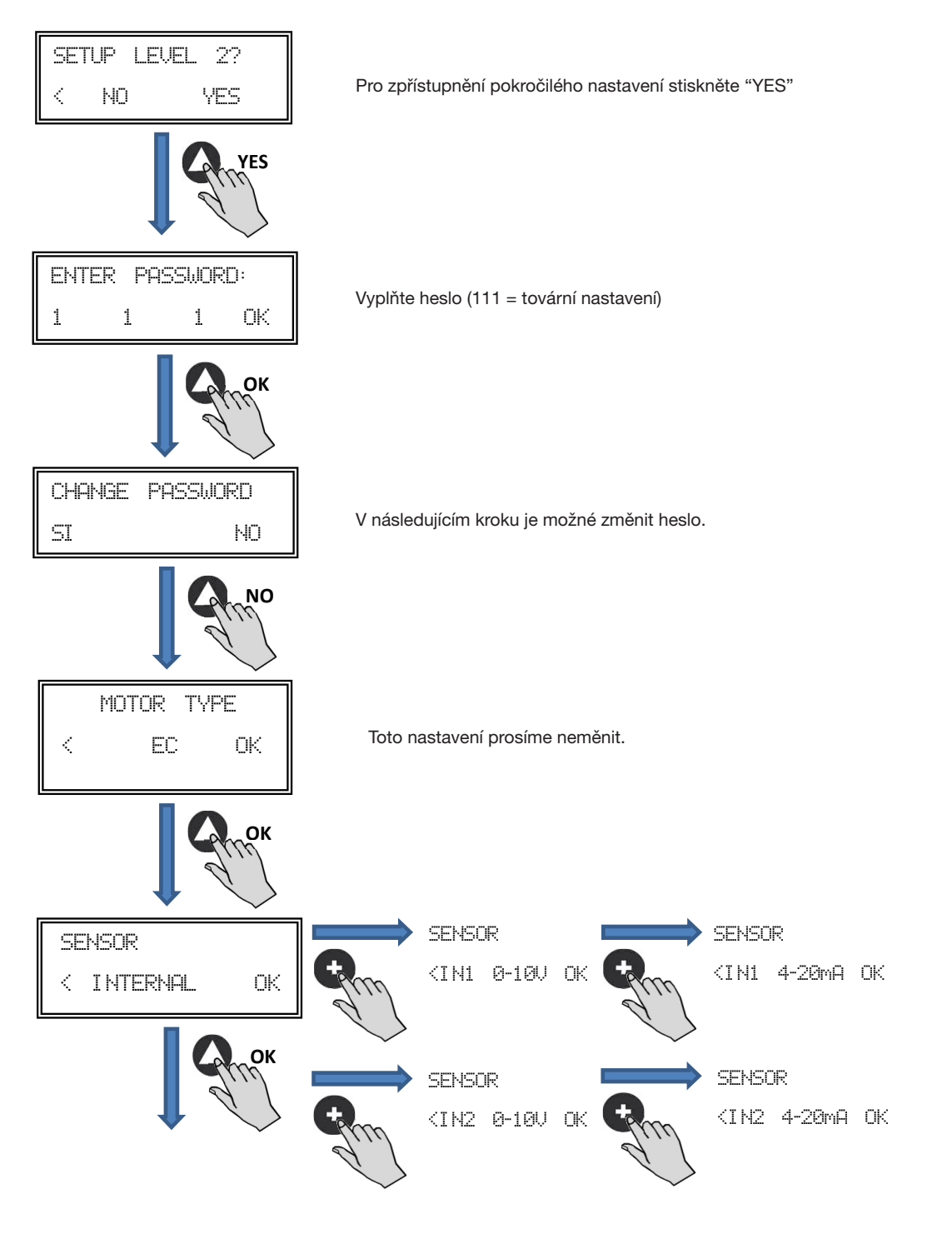

Druh snímače:

- VNITŘNÍ (INTERNAL): Vnitřní tlakové diferenciální čidlo
- IN1 0-10 V: Externí analogové čidlo 0-10 V (konektor J5)
- **IN1 4-20 mA:** Externí analogové čidlo 4–20 mA (konektor J5)<br>• IN1 4-20 mA: Externí analogové čidlo 4–20 mA (konektor J5)
- 
- IN2 0-10 V: Externí analogové čidlo 0–10 V (konektor J6) analogov<del>e</del> Giulo 4-20 mA (Konektor JJ)
- IN2 4-20 mA: Externí analogové čidlo4–20 mA (konektor J6)

### **CTB, CRHB-N, CRVB-N Ecowatt Plus CRVB-N Ecowatt Plus**

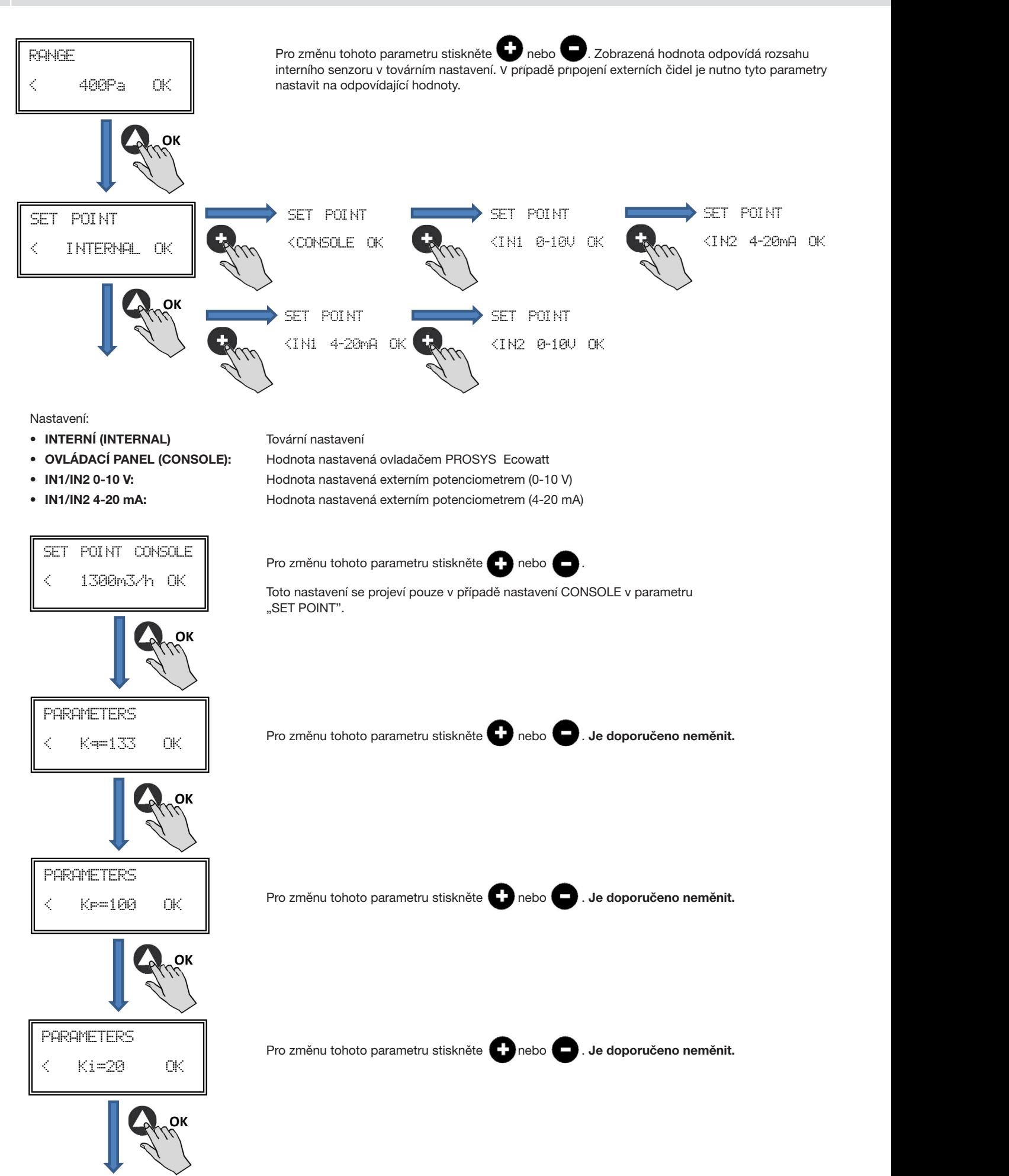

SOLER&PALAU

**Ventilation Group** 

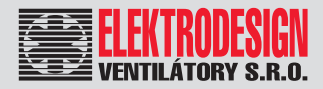

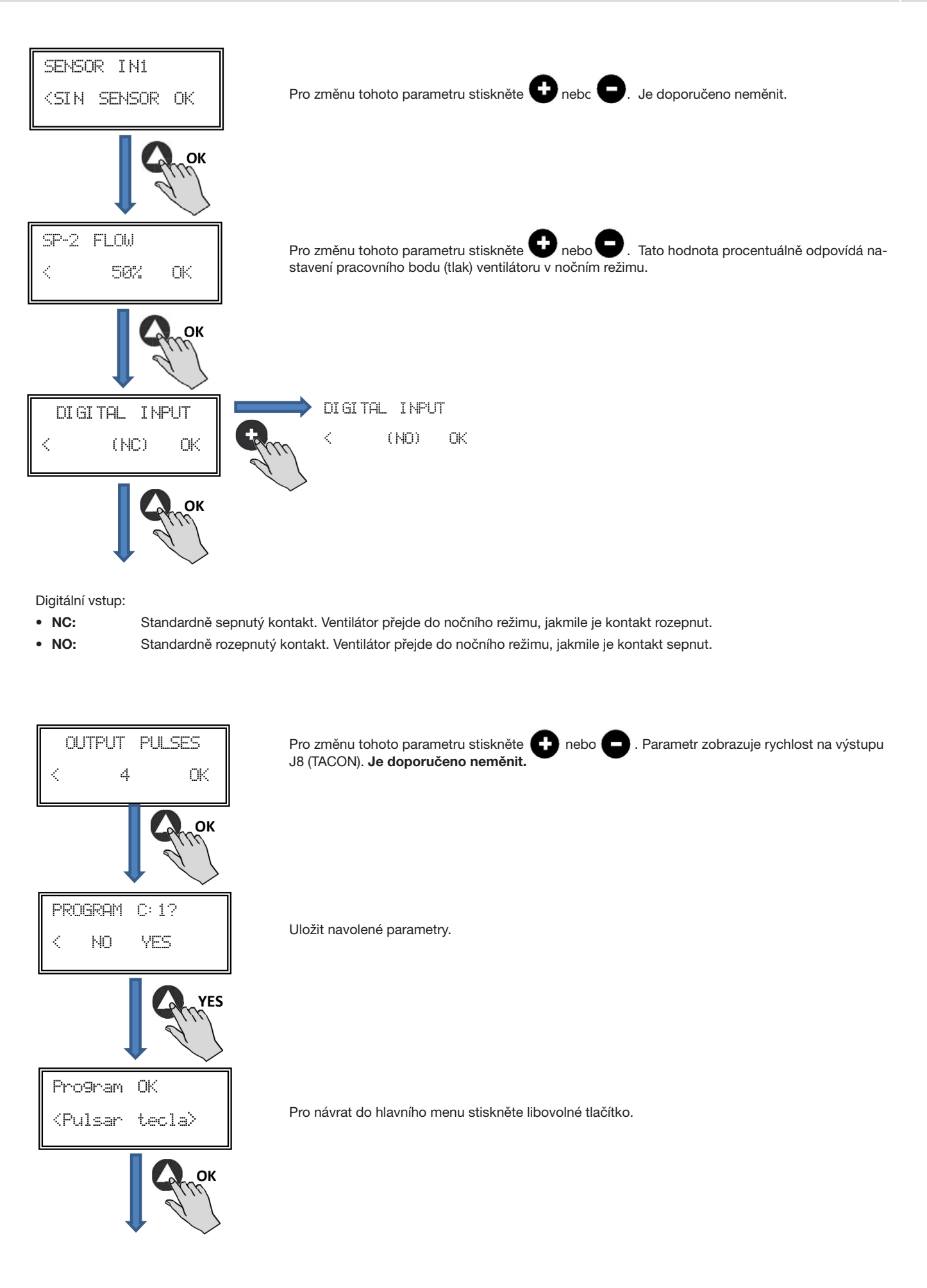

![](_page_19_Picture_2.jpeg)

### 5.6.3 Režim regulace na variabilní průtok (PROPORTIONAL/VAV)

V tomto režimu je ovladač schopen pracovat až s dvěma analogovými vstupy (4–20 mA nebo 0–10 V). Ovladač se řídí požadavkem na maximální hodnotu. Čidla jsou připojena na analogový vstup J5 a/nebo J6.

![](_page_19_Figure_5.jpeg)

Po změně režimu na (PROPORTIONAL/VAV) je možné upravovat následující parametry.

![](_page_19_Figure_7.jpeg)

Senzor IN1:

Zvýšit hodnotu parametru

- **Sensor IN1: Sensor IN1: • NO SENZOR:** K tomuto vstupu není přiřazen žádný senzor
- 0-10 V/4-20 mA %HR: Senzor vlhkosti s analogovým výstupním signálem 0-10 V/4-20 mA
- 0-10 V/4-20 mA TEMP: Snímač teploty s analogovým výstupním signálem 0-10 V/4-20 mA
- **0-10V/4-20mA TEMP:** Temperature sensor with output analog signal 0-10V/4-20mA • 0-10 V/4-20 mA CO2: Snímač koncentrace CO<sub>2</sub> s analogovým výstupním signálem 0-10 V/4-20 mA

![](_page_19_Picture_13.jpeg)

![](_page_20_Picture_0.jpeg)

![](_page_20_Figure_2.jpeg)

![](_page_21_Picture_2.jpeg)

Soler&Palau

**Ventilation Group** 

![](_page_22_Picture_0.jpeg)

#### 5.6.4 Režim regulace MIN/MAX

V tomto režimu ovladač pracuje s kontakty NO (standardně rozepnuto) a NC (standardně sepnuto), které jsou umístěny na digitálním vstupu J11. Pokud dojde ke změně stavu, sníží se rychlost ventilátoru (navolená hodnota v % z maxima).

Logika fungování:

NO (standardně rozepnuto): Ventilátor se přepne na nižší rychlost, když je kontakt sepnut NC (standardně sepnuto): Ventilátor se přepne na nižší rychlost, když je kontakt rozepnut

![](_page_22_Figure_7.jpeg)

Po přechodu do režimu MIN/MAX je možné měnit následující parametry.

![](_page_22_Figure_9.jpeg)

![](_page_23_Picture_2.jpeg)

- NC: Standardně sepnutý kontakt. Ventilátor přejde do nočního režimu, jakmile je kontakt rozepnut.
- NO: Standardně rozepnutý kontakt. Ventilátor přejde do nočního režimu, jakmile je kontakt sepnut.

![](_page_23_Figure_5.jpeg)

displays the speed by J8 output (TACOM). It is advised (TACON). Je doporučeno neměnit.

Pro změnu tohoto parametru stiskněte  $\blacksquare$  nebo  $\blacksquare$ . Parametr zobrazuje rychlost na výstupu J8

Soler&Palau

**Ventilation Group** 

|<br>
Uložit navolené parametry.

entary any key to return to hlavního manu stiskněte libovolné tlačítko.

![](_page_24_Picture_0.jpeg)

### 6. PROVOZ S PŘÍSLUŠENSTVÍM TIMER RTC Ecowatt A OVLADAČEM PROSYS Ecowatt

Použití časovače TIMER RTC Ecowatt společně s ovladačem PROSYS Ecowatt umožňuje využít funkce popsané v předchozí kapitole a také některé další funkce:

- Rozdělit den až na 3 časové úseky a každému z nich přiřadit rozdílný pracovní bod.
- Prázdninový režim umožnuje nastavit datum a čas začátku a konce větrání, přičemž intenzita větrání se určí jako procentuální podíl z maximální rychlosti ventilátoru.

### 6.1 INSTALACE

Jak je uvedeno níže, toto zařízení je elektronická komponenta, která musí být instalována uvnitř ventilátoru na základní desce.

![](_page_24_Picture_9.jpeg)

Timer RTC Ecowatt

Pro úspěšnou instalaci se držte následujících kroků:

- odpojte napájení ventilátoru
- otevřete ovládací panel
- najděte svorku J4

![](_page_24_Picture_15.jpeg)

• přitlačením směrem k základní desce upevněte TIMER RTC Ecowatt na příslušné místo

![](_page_24_Picture_17.jpeg)

![](_page_24_Picture_18.jpeg)

![](_page_25_Picture_2.jpeg)

### 6.2 PROGRAMOVÁNÍ TIMER RTC Ecowatt

UPOZORNĚNÍ: Před tím, než začnete programovat, je důležité zvolit správný režim. Prohlédněte si příslušnou část návodu a změňte pracovní režim na jeden z následujících: PI PRESS+RTC, PI VOLUME+RTC, PROPORT.+RTC nebo MINMAX+RTC.

V průběhu programování musí být definovány následující parametry:

- T1, T2, T3 čas začátku každého ze tří časových intervalů (OFF, 00:00-23:59).
- Period T1, Period T2, Period T3 Doba trvání jednotlivých časových úseků (max. 480 min).
- Set point T1, Set point T2, Set point T3 přiřadí k jednotlivým časovým úsekům intenzitu větrání (procentuálně z maxima)

![](_page_25_Picture_354.jpeg)

Po výběru režimu je možno začít programovat:

![](_page_25_Figure_11.jpeg)

Date introduction Nastavte datum

![](_page_25_Picture_14.jpeg)

Nastavte čas

Stiskněte "YES" (Ano) pro návrat na hlavní obrazovku nebo "CONT" pro pokračování

![](_page_26_Picture_0.jpeg)

![](_page_26_Figure_2.jpeg)

Nastavení výkonu ventilátoru v procentech z maximální hodnoty v intervalu T1

![](_page_27_Picture_2.jpeg)

![](_page_27_Figure_3.jpeg)

![](_page_28_Picture_0.jpeg)

## 6.3 SHRNUJÍCÍ TABULKA NAVOLENÝCH HODNOT

![](_page_28_Picture_222.jpeg)

### 7. MODBUS

## 7.1 ZÁKLADNÍ PARAMETRY

![](_page_28_Picture_223.jpeg)

![](_page_28_Picture_224.jpeg)

Formát každého bytu v režimu RTU je:

- • Systémové kódy: 8 bit binární
- • Počet bitu na byt: 1 bit START

 8 bitů pro data (nejdůležitější je poslán první) 1 bit pro paritu

1 bit STOP

www.elektrodesign.cz

![](_page_29_Picture_2.jpeg)

## 7.2 MODBUS - MAPA ZNAKŮ

![](_page_29_Picture_443.jpeg)

![](_page_30_Picture_0.jpeg)

#### N°REG.  $\vert$  parametr  $\vert$  min  $\vert$  max  $\vert$  popis tovární nastavení in the vysvětlivky 11 MinOut 0 50 zvýšení o 5% 0 minimální výstupní hodnota 12 MaxOut 50 100 zvýšení o 5% 100 maximální výstupní hodnota 13 S1Alarm 0 100 zvýšení o 5% 90 alarm analogového vstupu 1 14 S2Alarm 0 100 zvýšení o 5% 90 alarm analogového vstupu 2 15 MinRPM 100 500 zvýšení o 100 400 minimální otáčky pro alarm 16 VacMIN 80 150 zvýšení o 10 80 minimální napětí AC motoru 17 **IN1 Range** 0 0 0 100 50 2000 %HR zvýšení ºC zvýšení PPM zvýšení 100 měřítko na pozadí, režim variabilního průtoku, vstup 1 18 IN2 Range 0 0 0 100 50 2000 %HR zvýšení ºC zvýšení PPM zvýšení 100 měřítko na pozadí, režim variabilního průtoku, vstup 2 19 IN1 Set 0 IN1 Range zvýšení o 1 50 set point, režim variabilního průtoku, vstup 1 20 IN1 Banda 0 IN1 Range zvýšení o 1 25 rozpětí (+ / -) v IN1 Set 21 IN2 Set 0 IN2 Range zvýšení o 1 50 set point, režim variabilního průtoku, vstup 2 22 IN2 Banda 0 IN2 Range zvýšení o 1 25 rozpětí (+ / -) v IN2 Set 23 InD 0 1 0=NO 0=NO<br>1=NC 0 digitální vstup - měnič 24 setMODBUS 1 PIRange zvýšení o 50 0 set point - MODBUS 25 **IDIOMA** 0 3  $0 -$  ENGLISH  $1 =$ SPANISH  $2 = FRENCH$  $3 = GERMAN$ 0 jazyk 26 SP-2 PRESION 25 100 zvýšení o 1 25 noční set point v režimu PI PRESSURE (konstantní tlak) 27 SP-2 CAUDAL 50 100 zvýšení o 1 50 noční set point v režimu PI VOLUME (konstantní průtok) za SP Temp -10 50 zvýšení o 1 teplotní set point teplotní set point (pouze pro modely CTBH Ecowatt) 29 adMODBUS 1 0 247 zvýšení o 1 1<br>100 zvýšení o 1 1 30 ALARMA 0 1 31 FECHA 0x0000 0xfe7f Day/Month/Year 0x088E aktuální datum - den / měsíc / rok 32 HORA 0x0000 0x3dfb Hour/Minute 0x0000 aktuální čas - hodina / minuta <sup>33</sup> LUNES T1 0x0000 0x063b Hour/Minute 0x0200 začátek intervalu 1, pondělí hodina / minuta <sup>34</sup> LUNES T2 0x0000 0x063b Hour/Minute 0x0300 začátek intervalu 2, pondělí hodina / minuta <sup>35</sup> LUNES T3 0x0000 0x063b Hour/Minute 0x0480 začátek intervalu 3, pondělí hodina / minuta <sup>36</sup> MARTES T1 0x0000 0x063b Hour/Minute 0x0200 začátek intervalu 1, úterý hodina / minuta 37 MARTES T2 0x0000 0x063b Hour/Minute 0x0300 0x0300 začátek intervalu 2, úterý hodina / minuta <sup>38</sup> MARTES T3 0x0000 0x063b Hour/Minute 0x0480 začátek intervalu 3, úterý hodina / minuta <sup>39</sup> MIERCOLES T1 0x0000 0x063b Hour/Minute 0x0200 začátek intervalu 1, středa hodina / minuta <sup>40</sup> MIERCOLES T2 0x0000 0x063b Hour/Minute 0x0300 začátek intervalu 2, středa hodina / minuta <sup>41</sup> MIERCOLES T3 0x0000 0x063b Hour/Minute 0x0480 začátek intervalu 3, středa hodina / minuta <sup>42</sup> JUEVES T1 0x0000 0x063b Hour/Minute 0x0200 začátek intervalu 1, čtvrtek hodina / minuta <sup>43</sup> JUEVES T2 0x0000 0x063b Hour/Minute 0x0300 začátek intervalu 2, čtvrtek hodina / minuta <sup>44</sup> JUEVES T3 0x0000 0x063b Hour/Minute 0x0480 začátek intervalu 3, čtvrtek hodina / minuta <sup>45</sup> VIERNES T1 0x0000 0x063b Hour/Minute 0x0200 začátek intervalu 1, pátek hodina / minuta

![](_page_31_Picture_2.jpeg)

![](_page_31_Picture_532.jpeg)

#### **Vstupní registry (pouze ke čtení)**

![](_page_31_Picture_533.jpeg)

#### **Diskrétní vstupy (pouze ke čtení)**

![](_page_31_Picture_534.jpeg)

#### **Výstupní cívky (pouze ke čtení)**

![](_page_31_Picture_535.jpeg)

![](_page_32_Picture_0.jpeg)

### 8. TECHNICKÁ POMOC

Široká síť technické pomoci S&P zaručuje dostatečnou technickou pomoc. Pokud je zjištěna na zařízení jakákoliv porucha, kontaktujte kteroukoliv pobočku technické pomoci. Jakákoliv manipulace se zařízením osobami nepatřícími k vyškolenému servisnímu personálu S&P způsobí, že nebude moci být uplatněna záruka.

V případě jakýkoliv dotazů týkajících se produktů, se obraťte na jakoukoliv pobočku společnosti ELEKTRODESIGN ventilátory spol. s r.o. Chcete-li najít svého nejbližšího prodejce, navštivte webové stránky www.elektrodesign.cz.

### 9. ODSTAVENÍ Z PROVOZU

Pokud neplánujete zařízení používat po delší dobu, je doporučeno vrátit jej zpět do původního obalu a skladovat jej na suchém, bezprašném místě. Výrobce nenese žádnou odpovědnost za škody na zdraví nebo majetku vzniklé nedodržením těchto instrukcí.

Společnost S&P si vyhrazuje právo na modifikaci výrobků bez předchozího upozornění.

### 10. VYŘAZENÍ Z PROVOZU A RECYKLACE

![](_page_32_Picture_10.jpeg)

 Právní předpisy EU a naše odpovědnost vůči budoucím generacím nás zavazují k recyklaci používaných materiálu; nezapomeňte se zbavit všech nežádoucích obalových materiálů na příslušných recyklačních místech a zbavte se zastaralého zařízení na nejbližším místě nakládání s odpady.

V případě jakýkoliv dotazů, se obraťte na jakoukoliv pobočku společnosti ELEKTRODESIGN ventilátory spol. s r.o. Chcete-li najít svého nejbližšího prodejce, navštivte webové stránky www.elektrodesign.cz.

#### 11. REKLAMAČNÍ FORMULÁŘ **REKLAMAČNÍ FORMULÁŘ**<br>REKLAMAČNÍ FORMULÁŘ

Reklamace může být přijata do evidence k posouzení (následně uznána/neuznána) pouze a výlučně až po předložení úplně vyplněného reklamačního formuláře, dokladu o zakoupení zboží a dodacího listu. Oprávněný pracovník společnosti ELEKTRODESIGN ventilátory spol. s r.o. nebo jiná osoba určená společností ELEKTRODESIGN ventilátory spol. s r.o. provede posouzení reklamace a rozhodne o uznání, nebo zamítnutí reklamace. Oprávněný pracovník společnosti ELEKTRODESIGN ventilátory spol. s r.o. následně stanoví způsob vyřízení reklamace (oprava v dílně/oprava na místě instalace/výměnou výrobku apod.). Rozhodnutí o způsobu opravy je výlučně na oprávněném pracovníkovi společnosti ELEKTRODESIGN ventilátory spol. s r.o.

### **A) Povinné údaje k reklamaci:**

(bez vyplnění všech požadovaných údajů nelze formulář přijmout k vyřízení)

![](_page_33_Picture_199.jpeg)

Přílohou k reklamačnímu formuláři pro posouzení vyloučení vlastního zavinění nesprávným použitím doložte povinné přílohy k přijetí reklamace dokladující nákup zboží a správné elektrické zapojení dle návodu:

![](_page_33_Picture_200.jpeg)

**Důležité upozornění:** Zákazník je povinen předložit reklamované zboží vyčištěné, zbavené všech nečistot a hygienicky nezávadné. Společnost ELEKTRODESIGN ventilátory spol. s r.o. je oprávněna odmítnout převzít k reklamačnímu řízení zboží, které nebude splňovat zásady obecné hygieny v souladu se zákonem č. 258/2000 Sb., o ochraně veřejného zdraví.

![](_page_33_Picture_201.jpeg)

Svým podpisem stvrzuji, že souhlasím se zněním výše uvedených podmínek, a že jsem se seznámil s "Reklamačním řádem", "Všeobecnými obchodními podmínkami" a s aktuálním "Sazebníkem servisních prací" společnosti ELEKTRODESIGN ventilátory spol. s r.o.

V (místo): Dne (datum):

**Jméno a příjmení: Letter and a přijmení: Podpis: Podpis: Podpis: Podpis: Podpis: Podpis: Podpis: Podpis: Podpis: Podpis: Podpis: Podpis: Podpis: Podpis: Podpis: Podpis: Podpis: Podpis** 

ELEKTRODESIGN ventilátory spol. s r.o., Boleslavská 1420, 250 01 Brandýs n./L. St. Boleslav, IČ: 24828122, DIČ: CZ24828122 Placené technické konzultace: A. Tintěra: 602 611 581, M. Uřidil: 602 679 469, M.Kalát: 733 450 315 Objednání servisního zásahu / reklamace / servisní dispečink, telefon: 739 234 677, servis@elektrodesign.cz

Soler&Palau

**Ventilation Group** 

![](_page_34_Picture_0.jpeg)

### **B) Doplňkové informace: Vyplňujte pouze v případě zájmu o objednání servisního zásahu na místě instalace**

Zákazník vyplní, pouze pokud má zájem o servisní zásah na místě. O provedení nebo odmítnutí servisního zásahu na místě rozhoduje pověřený pracovník společnosti ELEKTRODESIGN ventilátory spol. s r.o.

#### **Povinné údaje k servisnímu zásahu na místě:**

![](_page_34_Picture_315.jpeg)

Přílohou k reklamačnímu formuláři pro vyloučení vlastního zavinění nesprávným použitím a posouzení podmínek výjezdu doložte povinné dokumenty ohledně správného elektrického zapojení dle návodu:

![](_page_34_Picture_316.jpeg)

Pokud nebude kontaktní osoba dosažitelná na uvedeném telefonním čísle před výjezdem servisního technika, výjezd se neuskuteční. **V případě, že výjezd a servisní zásah nejsou podle rozhodnutí pověřeného pracovníka servisu předmětem záruční opravy nebo za zjištěné vady společnost ELEKTRODESIGN ventilátory spol. s r.o. neodpovídá, či se na ně nevztahuje záruka za jakost, zákazník se zavazuje uhradit servisní zásah** dle platného Sazebníku servisních prací společnosti ELEKTRODESIGN ventilátory spol. s r.o. na základě vystavené faktury a dle na místě potvrzeného rozpisu provedených prací.

Svým podpisem stvrzuji, že souhlasím se zněním výše uvedených podmínek, a že jsem se seznámil s Reklamačním řádem, Všeobecnými obchodními podmínkami a s aktuálním Sazebníkem servisních prací společnosti ELEKTRODESIGN ventilátory spol. s r.o.

V (místo): Dne (datum):

**Jméno a příjmení:\_\_\_\_\_\_\_\_\_\_\_\_\_\_\_\_\_\_\_\_\_\_\_\_\_\_\_\_\_\_\_\_\_\_\_\_\_\_\_\_ Podpis:\_\_\_\_\_\_\_\_\_\_\_\_\_\_\_\_\_\_\_\_\_\_\_\_\_\_\_\_\_\_\_\_\_\_\_\_\_**

verze:12.1.2019

ELEKTRODESIGN ventilátory spol. s r.o., Boleslavská 1420, 250 01 Brandýs n./L. St. Boleslav, IČ: 24828122, DIČ: CZ24828122 Placené technické konzultace: A. Tintěra: 602 611 581, M. Uřidil: 602 679 469, M.Kalát: 733 450 315 Objednání servisního zásahu / reklamace / servisní dispečink, telefon: 739 234 677, servis@elektrodesign.cz